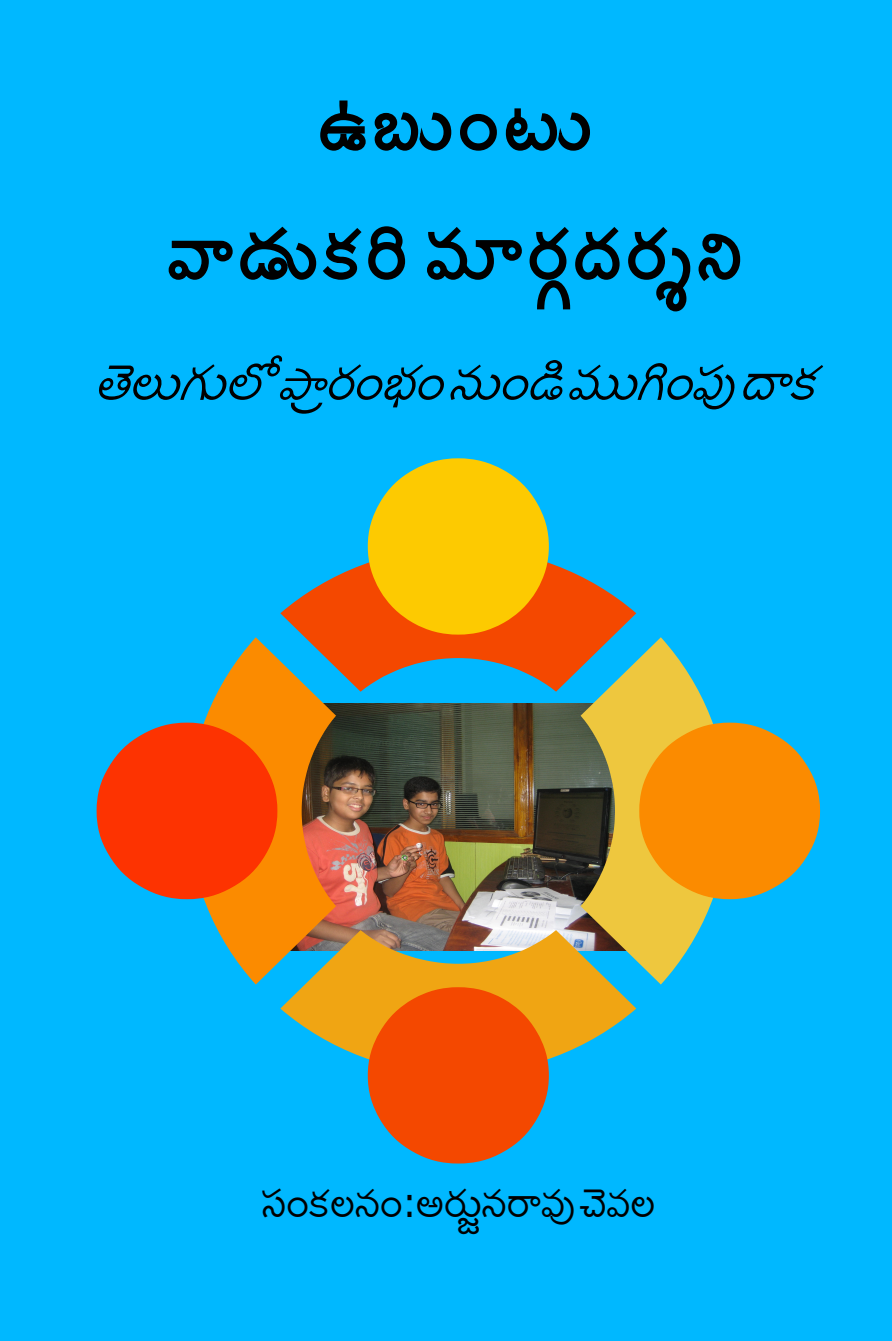

#### ప్ రాథ మ ర్ ూ ప్ ం త ర్ ం వి డు ద ల**:** మ 2011

కూర్పు నకలు హక్కులు: అర్జునరావు చెవల,

న కలుహక్కులషరతులు: CC-BY-SA-3.0. ఈ పుస్తకము ఎవరైనా నకలు చేసుకోవచ్చు, ఇతరులకు ఉచితంగా కాని, వెలకి కాని అందచేయవచ్చు.

**ఇతర గుర్తింపులు:** ఉబుంటుతెలుగు స్థానికీకరణజట్టు,

తెలుగు లినక్స్ వాడుకరుల జట్టు మరియు తెలుగు వికీమీడియన్లు. చేసిన కృషిపై ఆధారపడినది. నరిదిషట వివరాలక్ మూలాలు (http://te.wikibooks.org/wiki/ఉబుంటు వాడుకరి మార్గదర్శన) చ్చూడండి

**నిష్పూచి:** ఈ పుస్తకము వాడుకరులకు ఉపయోగంగా వుంటుందని నమ్ముతున్నాము. దీని నాణ్యతపై ఎటువంటి హామీ లేదు. ఒకవేళ మీకు ఏదైనా నష్టం జరిగితే , దీని తయారీదారులు, పంపిణిదారులు,మూలాలు గల సర్వర్లలను నడిపే వికీమీడియా లేక ఇతర సంస్థలు భాధ్యత వహించవు,

స ం ప్ రాద ం పు ల ు**:**ఈమెయిల:arjunaraoc@googlemail.com

మెయిలింగ్ లిసుట:**[ubuntu-l10n-te@lists.launchpad.net](mailto:ubuntu-l10n-te@lists.launchpad.net)**

వెబసైట:https://launchpad.net/~ubuntu-l10n-te

### పరిచయం

ఉబుంటు అన్నది లినక్స్ పంపకాలన్నింటిలో కెల్హా అత్యంత ప్రజాదరణ $\omega$ ందినది.  $28$  $\mathcal{S}_2$ ల్ 2011 న విడదలైన  $11.04$ రూపాంతరములో సిడి/డివిడి నుండి నేరుగా తెలుగులో స్థాపించ్చుకోవటమ కాకుండా,సాదారణ వాడుకకు చాలావరకు తెలుగులో అదేశాల వర్ుసలు(మెనూలు), వివర్ణలు కనబడతాయి. అందువలన ఇంగ్లీషు బాగా తెలియని వారు కూడా దీనిని వాడుకోవచ్చు. దీనిని సులభంగా వాడుకోవడానికి తెలుగు వారి కోసం చేసున్న చిన్నపునకమే ఈ ప్రయత్నం. ఇది జీవంగల పుస్తకం <sup>[1](#page-2-0)</sup>అనగా దీనిలో మార్పులు ఎల్లకాలం జరుగుతూ వుంటాయి. ఈ పనిలో మీరు రకరకాలుగా తోడ్పడవచ్చు: వ్యాసాలను వ్రాయటంసరిదిద్దటం, బొమ్మలను చేర్చటం, లేదా ఈ పుస్తకం లోని దోషాలను బొమ్మ1: తెలుగు లినక్స్ స్వేచ్ఛా నకలు హక్కుల చిహ్నం

తెలపటం, ఈ పుస్తకాన్ని మెరుగు పరచడానికి మీ సలహాలను, సూచనలను తెలియజేయడం. దీని తయారీలో మీరు పాలుపంచుకుంటారని ఆశిసున్నాం.

<span id="page-2-0"></span><sup>1</sup>[ఉబుంటు వాడుకరి మార్గదర్శన](http://te.wikibooks.org/wiki/%E0%B0%89%E0%B0%AC%E0%B1%81%E0%B0%82%E0%B0%9F%E0%B1%81_%E0%B0%B5%E0%B0%BE%E0%B0%A1%E0%B1%81%E0%B0%95%E0%B0%B0%E0%B0%BF_%E0%B0%AE%E0%B0%BE%E0%B0%B0%E0%B1%8D%E0%B0%97%E0%B0%A6%E0%B0%B0%E0%B1%8D%E0%B0%B6%E0%B0%A8%E0%B0%BF)

ఈ పుస్తకం ఉబుంటు మరియు దానిలో తరచుగా వాడే అనువర్తనాలను సమర్థవంతంగా స్థాపించడానికి, సాధారణ అవసరాలకు వాడటానికి అవసరమైన సూచనలు, చిత్రాలతో వివరిస్తుంది. కంప్యూటర్ ప్రాథమికాంశాల గురించి వివరించదు. వాటికోసం చదువరులు ఇతర అంతర్జాల వనరులను  $^{2\,3\,4}$  $^{2\,3\,4}$  $^{2\,3\,4}$  $^{2\,3\,4}$  $^{2\,3\,4}$  $^{2\,3\,4}$  $^{2\,3\,4}$ వాడుకోవలసిందిగా సూచించడమైనది. ఉబుంటుతో అప్రమేయంగా ఇవ్వబడే అనువర్తనాలను లేక వాటితో పాటు వాడే ప్రజాదరణ పాందిన జాలస్థలాలనుమాత్రమే ప్రముఖంగా వివరించడం జరుగుతుంది. అయితే వీటి విస్తరణల కొరకు అంతర్జాలం నుండి కొంత అదనపు సాఫ్ట్వేర్ పొందవలసి రావచ్చు. అటువంటి వాటిని ఉబుంటు సాఫ్ట్వేర్ కేంద్రము ద్వారా స్థాపించుకోవచ్చు. కొన్ని సార్లు అంతర్హాల చిరునామాల ద్వారా మాత్రమే తెచ్చుకోవడం మాత్రమే వీలైతే వాటిని ఇవ్వడం జరుగుతుంది.

### నషూపుచి

ఈ పుస్తకంలోని వివరాలు ప్రజలకు ఉపయోగంగా వుండగలవనే విశ్వాసంతో ఇవ్వబడినవి. వీటి నాణ్యతపై ఏ హామీలులేవు. ఒకవేళ మీ కంప్యూటర్ వ్యవస్థకు ఏదైనా హాని సంభవించిన దీని తయారీకి కృషిచేసిన వారు,పంపిణీ చేసినవారు, వికీమీడియాఫాండేషన్ లేక ఇతర వికీమీడియా అనుబంధ సంస్థలు ఏ బాధ్యత వహించవు. దీనిలో

<span id="page-3-2"></span><span id="page-3-1"></span><span id="page-3-0"></span><sup>2</sup>[సిడక్ వారి కంప్యటర్ ప్రాథమికాంశాలు ఇ](http://elearn.cdac.in/eSikshak/free_courses/telugu_course.html)-శిక్షక్ 3[భార్త ప్రాగతి దావర్ం వారి ఐటిలో ప్రాథమికాంశాలు](http://www.indg.in/primary-education/c35c3fc1cc4dc1ec23c3ec28c3fc15c3f-c38c02c2dc02c26c3fc02c1ac3fc28-c2ac41c38c4dc24c3ec15c3ec32c41) 4[కంప్యటర్లలో తెలుగు వాడకం వివిధ్ స్ఫ్టవేర్ల ప్రిచ్చయం](http://www.aponline.gov.in/APPortal/TeluguSoftware/Telugu/1.computer-history.pdf)

చెప్పినవి ప్రయత్నించేముందు మీ ఫైళ్లు భద్రపరచుకోండి.

### గురితంపులు

ఈ పుస్తకం వ్యాసాలకు కృషి చేసిన వారి వివరాలు వికీబుక్స్ లోని ఉబుంటు వ్యాసాల చరిత్రలో చూడవచ్చు. వీరు ఉబుంటుతెలుగు స్థానికీకరణ జట్ట<sup>[5](#page-4-0)</sup>, తెలుగు లినక్స్ వాడుకరుల జట్టు మరియు తెలుగు వికీమీడియన్లు. వీరే కాక దాదాపు పదిఏళ్లకుపైగా తెలుగు స్థానికీకరణకై స్వచ్ఛందంగా లేక సంస్థల తరపున కృషిచేసిన వారెందరో వున్నారు. వారిలో ముఖ్యంగా పేర్కొనలసినదిస్వేచ్చ సంస్థ<sup>[6](#page-4-1)</sup>. వారి కృషిఫలితమే ఈ నాటి తెలుగు ఉబుంటు లేక ఇతరలినక్స్ పంపకాలు.

<span id="page-4-1"></span><span id="page-4-0"></span><sup>5</sup>ఉబుంటు తెలుగు స్థానికీకరణ జట్టు 6స్వేచన్న సంస్థ

<span id="page-5-0"></span>7[ఉబుంటు లినక్స్](http://www.ubuntu.com/)

లక్షణాలు

వాడుకరేసుడో (sudo) అన్నఉపకరణాన్ని నిర్వహణ ఆదేశాల ముందు చేర్చి వాడుకోవచ్చు. స్థాపన మాధ్యమం నుండి హార్డ డిస్క్ లో స్థాపించవచ్చు. కంప్యూటర్ ని తిరిగి ప్రారంభించనవసరం లేదు. అశక్తులైనవారికి సౌకర్యాలు, అంతర్జాతీయంగా వాడటం దీనిలో ప్రాముఖ్యతకలిగివున్నది. యు టి ఎఫ్-8 అక్షరపు ఎన్కోడింగు  $5.04$ విడుదలనుండి అప్రమేయంగా వాడబడుతున్నది. దీనివలన అన్ని భాషల వారు వాడటం కుదురుతుంది. దీనితోపాటు కార్యాలయ పనులకొరకు అనువర్తనం లిబ్రెఆఫీసు , అంతర్జాల విహరిణిఫైర్ఫాక్స్, త్వరిత వార్తావాహినిపిడ్జిన్, చిత్రాలను మార్పుచేయు అనువర్తనము జింప్ , రకరకాలైన ఆటలు సుడోకు, చదరంగం

సులువుగా వాడటం కోసం నిర్వహణ విధులకొరకు వేరొక వ్యవస్థ నిర్వహణాధికారి అవసరంలేకుండా సాధారణ

ఉబుంటు  $^{7}$  $^{7}$  $^{7}$ ఒక లినక్సు పంపకం. ఇది డెబియన్ జి.యన్.యు/లినక్సు మీద నిర్మించబడింది. దీని పంపంకందారు మార్క్ షటిల్వర్త్ స్థాపించిన కనోనికల్ లిమిటెడ్. ఈ పంపకం పేరు దక్షిణ ఆఫ్రికా లోని బంటు భాషలో ఉబుంటు అనగాఇతరుల పట్ల మానవత్వం నుండి వచ్చింది. అనగా కంప్యూటర్ నిప్రతివారికి సులభం చేయటం మరియు అందరు కలిసి సాఫ్ట్వేర్ అభివృద్ధి చేయడం అనేవి దీని ముఖ్య లక్షణాలు. ప్రతి 6 నెలలకు ఒక కొత్త ర్ూప్ంతర్ము(వెర్షన్) విదుదల చేయబడుతుంద. ఉబుంటు లినక్స్ ను స్వచ్చఛాగా, ఉచితముగా వాడుకొనవచ్చును, మరియు కాపీలను సంకోచము లేకుండ ఇతరులకు యియ్యవచ్చును. పాఠశాలల కొరకు ప్రత్యేక ఎడ్యుబుంటు అను అవతారము , ఇంకా కుబుంటు, క్జుబుంటు మరియు ఇతర అవతారములు గలవు.

## ఉబుంటు చరిత్ర

సాఫ్ట్వేర్ దొరకుతాయి. అవసరంలేని నెట్ వర్క్ పోర్టులు మూసి వుంటాయు కాబట్టి, కంప్యూటర్ రక్షణ పెరుగుతుంది.

### $11.04$  తాజా విశేషాలు

 $11.04$  విడుదలలో గ్నోమ్2.  $32.1$  కలిగివుంది. గ్నోమ్ షెల్ కుబదులుగా యూనిటీ అనే సరికొత అంతర్వరి  $(i$ nterface) రూపంలభిస్తోంది. ఇదిపాతతరంకంప్యూటర్లలో  $2D$  మరియు కొత్తతరంకంప్యూటర్లలో $3D$ ర్ూప్లలో వుంటుంద.

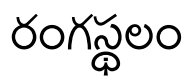

ఉబుంటు తెలుగుర్ూప్ంలో కూడ అందుబాటులో వుంద. దీనకొర్క్ స్థాప్న సమయంలోనే తెలుగు ఎంచుకోవచ్చు లేక ఇంగ్లీషులో స్థాపన పూర్తయిన తర్వాత System->Administration->Language support లో Install/Remove Languages లో తెలుగు న ఎంపికచేసుకొన స్థాపించ్చుకోవాలి.

<span id="page-7-0"></span>8[ఉబుంటు ఒన్](http://one.ubuntu.com/)

క్లౌడ్ నిల్వస్థలము ద్వారా డేటాని ఎప్పుడైనా ఎక్కడైనా వాడుకోటానికి, భద్రం చేసుకునేలా ప్రత్యేక సర్వీసుని రూపాందించారు. అదే ఉబుంటు ఒన్<sup>[8](#page-7-0)</sup>. దీంట్లో ఉచితంగా ఖాతా సృష్టించుకొని ముఖ్యమైన దస్తాలను భద్రం చేయవచ్చు. దీంతో అంతర్జాలసంపర్కముతో ఎక్కడనుండైనా డేటాని పొందవచ్చు. ఇష్టాంశాలు, సంపర్కాలు, సంగీతం, ఫైళ్లు, బొమ్మలు దీంట్లోకి భద్రం చేసుకోవచ్చు. 2 జీబీ క్లౌడ్ నిల్వస్థలము (క్లౌడ్ స్టోరేజీస్పేస్)ను ఉచితంగా అందిస్తున్నారు. [ఐఫోన్](http://te.wikibooks.org/w/index.php?title=%E0%B0%90%E0%B0%AB%E0%B1%8B%E0%B0%A8%E0%B1%8D%E2%80%8C), ఆండ్రాయిడ్ ఫోన్ల నుంచి  $1000$  నెంబర్లను భద్రం చేసుకోవచ్చు.

## ఉబుంటు ఒన్ (క్లౌడ్ నిల్వస్థలము)

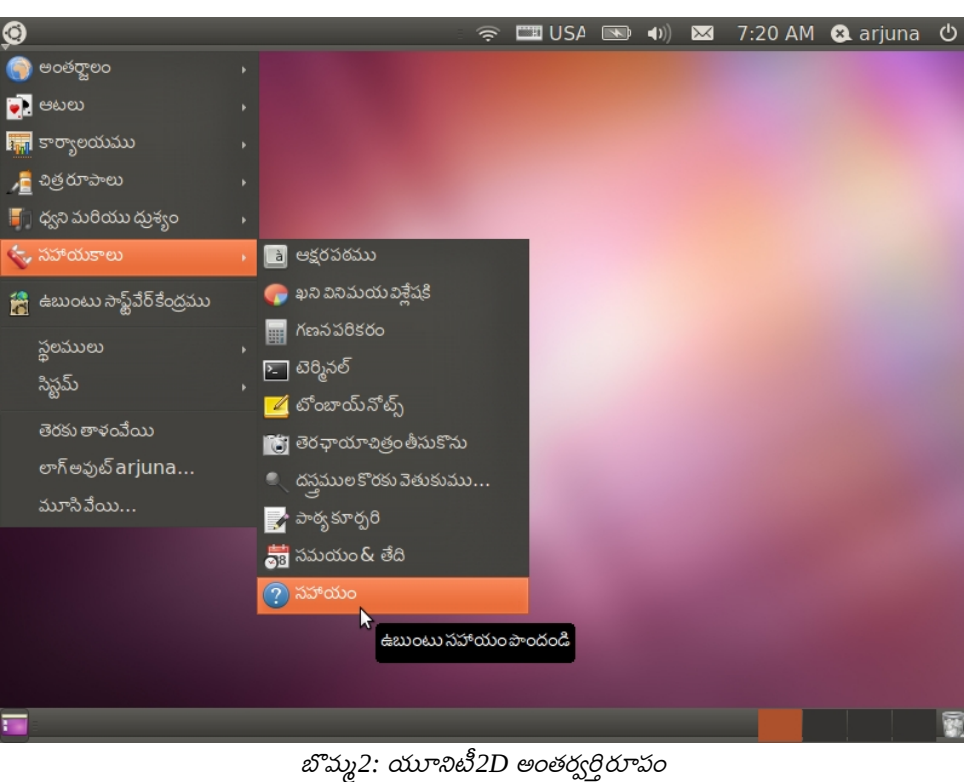

స్థాప్ న

## సిఫారస్ చేయబడిన హార్డ్వేర్ లక్షణాలు

• $1 \text{ GHz}$  ప్రాసెసర్(ఇంటెల్/ఎఎమ్డి $(\text{AMD})$ 

 $\cdot$ 1 GB రేమ్

 $\bullet 15~\text{GB}$  హార్డ్ డిస్క్ ఖాళీస్థలం

 $\bullet$ గ్రాఫిక్స్ కార్డ్ మరియు మానిటర్ విభాజకత  $1024$ x $768$ 

•సిడి/డివిడి డ్రైవ్ లేక/మరియు యుఎస్బి $(USB)$  పోర్ట్

 $\bullet$ అంతర్హాల(ఇంటర్నెట్) సంపర్కం $($ వుంటే మంచిది)

సాధారణంగా విండోస్ $\bold{X}\bold{P}$  ఆపైన నిర్వహణ వ్యవస్థలు నడిచేఏ కంప్యూటర్ ఐనా సరిపోతుంది. వాటికంటే వేగంగా పనిచేస్తుంది. అంతే కాకుండా మీ కంప్యూటర్ కి ఏ హానీ జరగకుండా ప్రత్యక్ష బూట్ సిడి/డివిడి తో పరీక్షించి ఆ తరువాత స్థాపించుకోవచ్చు.

### సిడి/డివిడి పొందుట

 $386$ ినడి/డివిడి డెస్క్ టాప్ఇమేజ్ $(3.9\mathrm{GB})$  $(3.9\mathrm{GB})$  $(3.9\mathrm{GB})$ ఇంటెల్�లేక ఎఎమ్డి $(\mathrm{AMD})$  ప్రాసెసర్ కు సరిపోతుంది. $^9$ . దీనిలో నేటీ లేక తరువాత విడదలలలో . "...-i386.iso.torrent " అనేఫైల్ ని ట్రాన్స్మిషన్ లాంటి టారెంట్ ఫైల్ పొందు అనువర్తనాలలో తెచ్చుకుంటే మంచిది. కంప్యూటర్ కు ఏదైనా అంతరాయం కలిగినాఫైల్ పొందటం కొనసాగుతూ వుంటుంది. నెట్లో బిఎస్ఎన్ఎల్బ్రాడ్ బాండ్  $512\,$  Kbps అనుసంధానం ద్వారా పొందటానికి దాదాపు 22 గంటలుపట్టవచ్చు. ఆతరువాతదానిని సిడి/డివిడిపైరాయండి(బర్న్). నేరుగాసిడి/ డివిడినుండి స్థాపన లేక ప్రత్యక్ష అనుభవం ఎంచుకొని మొత్త సిద్ధం అయినతరువాత స్థాపన ప్రయత్నించవచ్చు. స్థాపన మీ కంప్యూటర్ సామర్ధ్యాన్ని బట్టి గంట నుండి నాలుగు గంటల పట్టవచ్చు కాబట్టి, ప్రత్యక్ష అనుభవం ఎంచుకొంటే స్థాపన జరిగేటప్పుడు మీ వెబ్ వీక్షణ పనిని కొనసాగించుకోవచ్చు. స్థాపనకు ఆన్లైన్ సంపర్కము వుంటే మంచిది. అవసరమైతే తెలుగుకి కావలసిన పాకేజీలు లేక వాటి నవీకరణలో స్థాపనలో భాగంగా తెచ్చుకొని స్థాపించుతుంది. ఒక వేళ మీకు వేగవంతమైన ఇంటర్నెట్ సంపర్కం లేకపోతే, కంప్యూటర్ పత్రికలతో పాటు అందచేసే ఉబుంటు డివిడిలు లేక కంప్యూటర్ దుకాణాలు ఇతర కంప్యూటర్ వాడే మిత్రుల నుండి పొందవచ్చు.

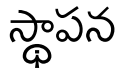

మీ సిడి/డివిడి డ్రైవ్లో ఉబుంటు డివిడి అమర్చి బయోస్ (BIOS) సెట్ అప్ లో వాటిని బూట్ కి చేతనం చేసి కంప్యూటర్<sup>న్వి</sup>చ్ఆన్ చేయండి.

<span id="page-9-0"></span>9ఉబుంటు దొరుకు వెబ్సెట్

భాషా ఎంపిక

| Language                                                                          |                  |                     |            |
|-----------------------------------------------------------------------------------|------------------|---------------------|------------|
| Amharic                                                                           | Gaeilge          | Malayalam           | Thai       |
| Arabic                                                                            | Galego           | Marathi             | Tagalog    |
| Asturianu                                                                         | Gujarati         | Nepali              | Türkçe     |
| Беларуская                                                                        | עברית            | Nederlands          | Українська |
| Български                                                                         | Hindi            | Norsk bokmål        | Tiếng Việt |
| Bengali                                                                           | Hrvatski         | Norsk nynorsk       | 中文(简体)     |
| Bosanski                                                                          | Maguar           | Punjabi (Gurmukhi)  | 中文(繁體)     |
| Català                                                                            | Bahasa Indonesia | Polski              |            |
| Čeština                                                                           | Islenska         | Português do Brasil |            |
| Dansk                                                                             | Italiano         | Português           |            |
| Deutsch                                                                           | 日本語              | Română              |            |
| Dzongkha                                                                          | ქართული          | Русский             |            |
| Ελληνικά                                                                          | Казак            | Sámegillii          |            |
| English                                                                           | Khmer            | සິ∘හල               |            |
| Esperanto                                                                         | ಕನೆ್ನೆಂ          | Slovenčina          |            |
| Español                                                                           | 한국어              | Slovenščina         |            |
| Festi                                                                             | Kurdî            | Shqip               |            |
| Euskara                                                                           | Lao              | Српски              |            |
| ىسراف                                                                             | Lietuviškai      | Svenska             |            |
| Suomi                                                                             | Latviski         | Tamil               |            |
| Français                                                                          | Македонски       | తెలుగు              |            |
| F5 Accessibility F6 Other Options<br>F2 Language<br>F1 Help<br>F3 Keymap F4 Modes |                  |                     |            |

బొమము *3:* భాష ఎంపిక

ఆతరువాత కనబడే తెరలో బూట్స్కీన్ లో భాష ఎంపిక కనపడుతుంది. తెలుగు ఎంచుకోండి. త*ె*లుగు అని కనబడినా గాభరాపడవద్దు. టర్మినల్ లో తెలుగు లాంటి భాషలకు పూర్తి తోడ్పాటు రాలేదు. సాధారణ వాడుకరులు గ్రాఫికల్ అంతర్వర్తివాడతారు (స్థాపనలో ఆతరువాత వచ్చే తెరనుండి) కాబట్టివాటిలో లోపాలు లేని తెలుగు కనబడుతుంద.

బూట్విదానంఎంపిక

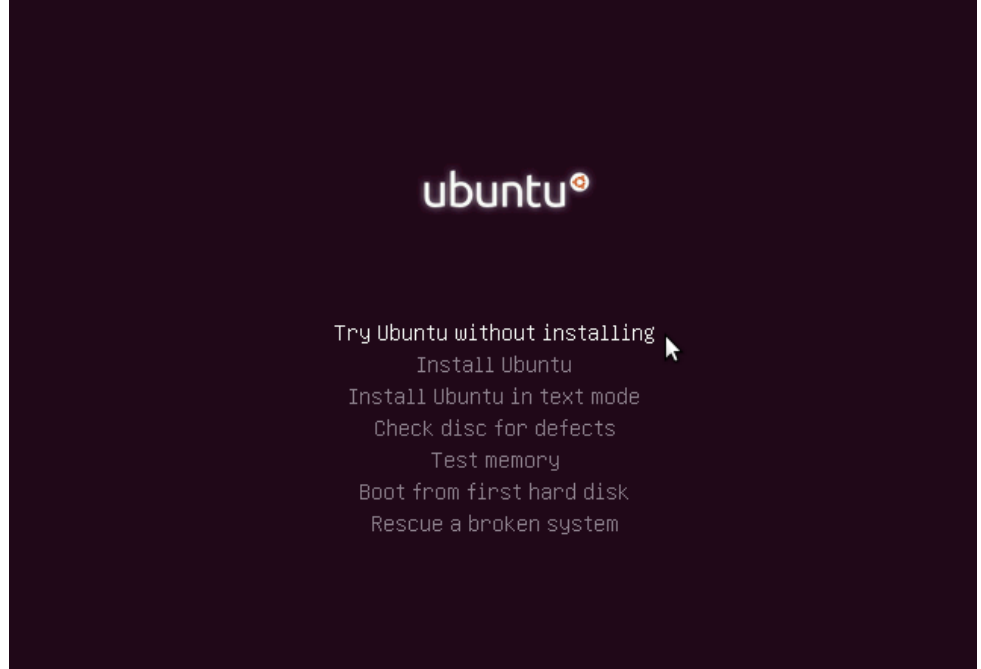

F1 Help F2 Language F3 Keymap F4 Modes F5 Accessibility F6 Other Options

#### బొమము *4:* బూట విధానం ఎంపిక

బూట్ మొదటి తెరబూట్ వ్యవస్థ వాడు విధం. దీనిలో మొదటి వరుస ప్రత్యక్ష అనుభవం (Try Ubuntu without Installing). ఇతర ఎంపికలు నేరుగా స్థాపన, పాఠం విధానంలో స్థాపన, డిస్క్ లో దోషాల తనిఖీ, మెమరీ పరీక్ష, మొదటి హార్డ్ డిస్క్ నుండి బూట్, పనిచేయని వ్యవస్థను బాగుచేయు అనే ఇతర ఎంపికలు వుంటాయి. వాటిని కీబోర్డుతో (బాణంగురులుగల కీలువాడి)ఎంచుకోవచ్చు. ప్రత్యక్ష అనుభవం ఉద్దీపనం చేసి దాఖలు  $(ENTER)$  చేయండి ఎంచుకోండి. ఒక వేళ భాష్ట్ర ఎంపిక చేయుట మొదటి సారి తెరకనిపించిన  $30$ సెకండ్లలో చేయలేక పోయినటైతే F2 కీవాడి భాషఎంపిక చేయవచ్చు.

## ప్రత్యక్ష అనుభవం డాష్ బోర్డ్

దీనిని వాడుకొని మీ వ్యవస్థ పరికరాలు, అనువర్తనాలు పనిచేస్తున్నదీ లేనిది పరిశీలించండి. మీ అనుభవంతో త్సప్తిపడితే ఈ డాష్ బోర్డ్ లో స్థాపించు ఉబుంటు  $11.04$  (Install Ubuntu  $11.04$ ) అన్నప్రతిమను నడప్వచ్చుచ. అపుపుడు మర్ల భాష ఎంపిక ఇతర్ ఎంపికలు చేయవలసివుంటుంద.

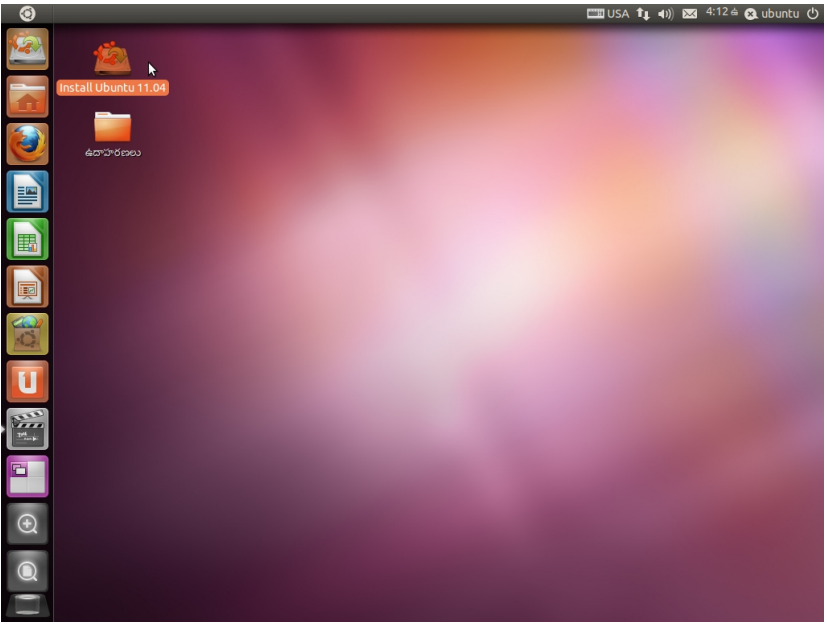

బొమ్మ5: *ప్రత్యక్షఅనుభవం* డాష్*బోర్డ్* 

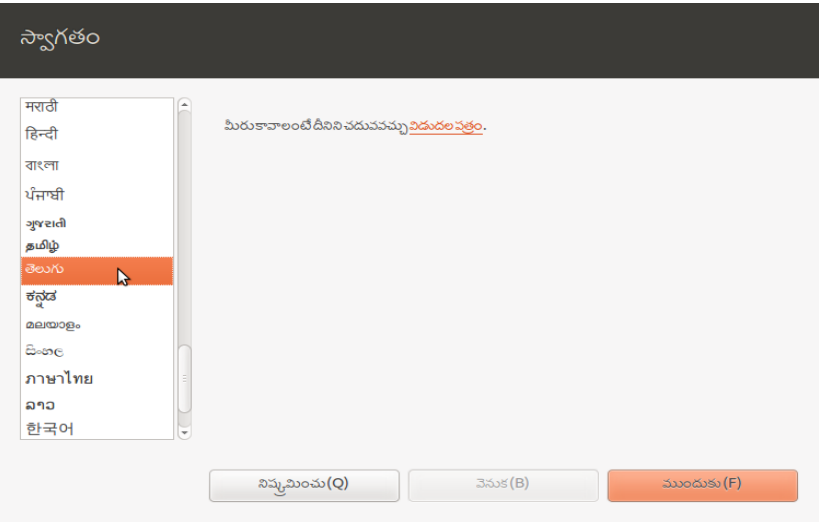

బొమము *6:* తెలుగు స్థాప్న ఎంపిక

#### విభజన ఎంపిక

మీ హార్డ్ డ్రైవ్ లో ఇప్పటికేవున్న నిర్వహణ వ్యవస్థల వివరాలు తెలిపి ఉబుంటుకోసం వాడవలసిన హార్డ్ డిస్క్ విభజన(పార్టిషన్)ఎంపిక చేయటమే ఈ దశ ముఖ్యోద్దేశం. ఖాళీ వుంటే ఆఖాళీ స్థలము వాడుకొనేటట్లు చేయవచ్చు. లేకపోతేప్రస్తుతమున్నవిభజనలను కుదించి ఖాళీ స్థలాన్నిఏర్పాటు చేసే ఎంపిక చేయవచ్చు. కాని ఇలా చేసేటప్పుడు ముందుగా మీ డాటాని భద్రపరచుకోండి.

ఇప్పటికే వాడుతున్న కంప్యూటర్ పై స్థాపించేటప్పుడు, సాధారణంగా ఉబుంటు మీ నిర్వహణ వ్యవస్థలను అలానే వుంచి కొత్త ఉబుంటు ని స్థాపించమనే ఎంపిక మొదటిదిగా చూపెడుతుంది. దీనిని మీరు ఎంచుకుంటే సులభంగా వుంటుంది. దీనికి కేటాయించిన నిల్వ మొత్తం ఒకే వేరు $({\rm root})$ గలఫైల్ వ్యవస్థగా వాడుతుంది. ఇలాగా చేస్తే ముందు ముందు కొత్త ఉబుంటు వ్యవస్థలకు మారటానికి మీరు నివాస సంచయాన్ని భద్రపరచుకోవాలి. అలా కాకుండా మానవీయంగా ఈ క్రింది వేరులకు మీ నిల్వను కేటాయిస్తే ముందు ముందు తాజాకరణలు మీ నివాస

సంచయం అలాగే వుంచుకొని చేసుకోవచ్చు. సిఫారస్ చేయబడిన వేరులు మరియు వాటికి నిల్వలు క్రింది పట్టికలో

ఉదాహరణగా ఇవ్వబడినవి.

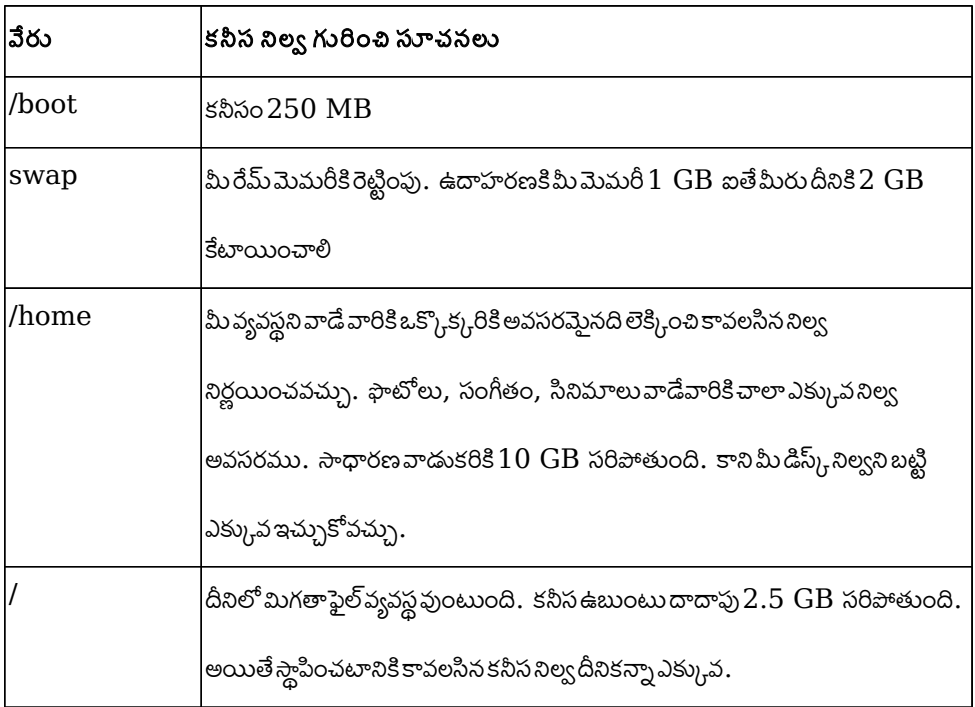

ప్టిటక *1:* మానవీయ విభజన వివరాలు

### వాడుకరి వివరాలు చేర్చుట

ఈతెరలో మీపూర్తిపేరు, వాడుకరిపేరు, సంకేతపదం(రెండు సార్లు) ప్రవేశపెట్టవచ్చు. ప్రక్కన ఇచ్చిన ఫాటోలో అర్జున అన్న వాడుకరి పేరు ప్రవేశపెట్టటం చూడవచ్చు. మొదటి వరుసలో కావాలంటే తెలుగులో మీ పేరు రాసుకోవచ్చు. చాలా అరుదుగా వాడబడే టర్మినల్ లో తెలుగు తోడ్పాటు పూర్తిస్థాయిలో లేనందున మీ వాడుకరి

#### మీరు ఎవరు?

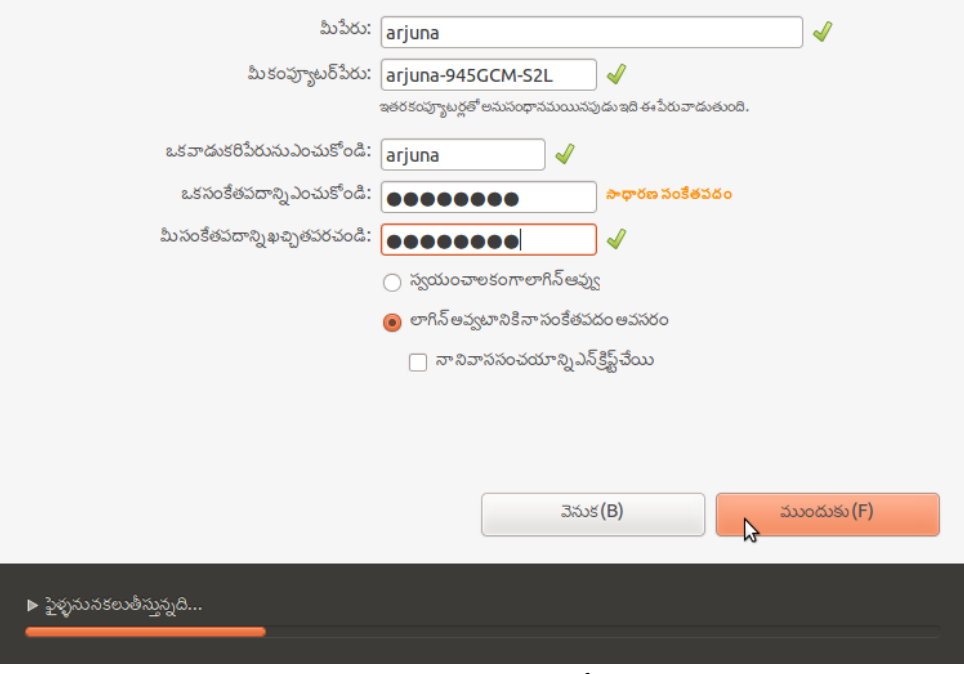

#### బొమ్మ7: వాడుకరి*వివరాలు* చేర్చుట

పేరుఇంగ్లీషులోనేవుంచుకోవటం మంచిది. సంకేత పదంలో అక్షరాలు, అంకెలువుండేటట్లుచూసుకుంటే

మంచిద.

## ప్రయత్నించబడిన హార్డ్వేర్

 $\bullet$ డెల్ఇన్స్పిరాన్ $600\rm{M}$  లాఫ్టాప్, పెంటియమ్మొబైల్వ్రాసెసర్@ $1.6\rm{GHz}$ ,  $1~\rm{GB}$  రేమ్,  $80~\rm{GB}$  హార్డ్ డిస్క్ (మార్కెట్ప్రవేశం $2003$ ).

 $\bullet$ డెస్క్ టాప్ i $945$  చిప్ సెట్ ఇంటెల్ కోర్ 2 డ్యుయో సిపియు CPU E7200 @ 2.53GHz (మార్కెట్ లోకివచ్చిన సంవత్సరం 2008), దీనిలో ధ్వని కొరకు ALC883 వాడారు. మరియు 2GB రేమ్,  $160$  $\, {\rm GB} \,$ హార్డ్ డిస్క్, ఏసర్ $\,$ డివిడి రైటర్, సోనీ డివిడిరామ్, శామ్సంగ్ $\,$ శామ్హ్యా $\,555V \,1024x768 \,$  విభాజకత  $CRT$  మానిటర్, శామ్సంగ్ s $cx-3201$  బహుళ కార్య లేజర్ ప్రింటర్(మార్కెట్లో లభ్యత 2010), లాజిటెక్ వెబ్ కేమ్ ( ID  $046d:08af$  లాజిటెక్ ఇంక్. క్విక్ కేమ్ ఈజీ/కూల్).

# రంగన్థలం

ఉబుంటు రంగస్థలం యూనిటీ రెండు రూపాలలో లభిస్తుంది. పాత తరం కంప్యూటర్లలో  $2\mathrm{D}$  ప్రతిమల రూపంలో, మరియు కొత్తతరం కంప్యూటర్లలో  $3D$  ప్రతిమలుమరియు సచేతనం (యానిమేషన్) ప్రభావాలతో కనిపిస్తుంది.

## ప్రవేశం (లాగిన్)

మీరు కంప్యూటర్ ప్రారంభించినపుడు, మీ కంప్యూటర్ పై ఉబుంటు మాత్రమే స్థాపించబడివుంచేప్రవేశ తెర కనబడుతుంది. లేక ఇతరవ్యవస్థలు కూడావుంటే వాటి ఎంపిక తెర ${\rm (GRUB)}$  కనబడుతుంది. దానిలో ఉబుంటు ఎంపిక చేసినపుడు, మీకుప్రవేశ తెరకనబడుతుంది. గ్రబ్ తెరలో క్రింది విభాగంలో వివరణ తెలుగులో వున్నా కూడా సులభంగా చదవటానికి ఇబ్బంది. ఎందుకంటే గ్రబ్ లో అంతర్జాతీయ భాషల తోడ్పాటు భాగంలో తెలుగు కిపూర్తిగా సరిగా లేదు. కాని ఇదేమీ గాభరాపడే విషయం కాదు. తెలుగు అక్షరాలు గుణింతాలు వత్తులు విడివిడిగా వస్తాయి కాస్తశ్రద్ధపడితే అర్థమువుతంది. ఆ వివరం ఇంతకీ ఏమిటంటే బాణంగుర్తులు వాడి మీకు కావలసిన నిర్వహణ వ్యవస్థ ని వుద్దీపనం చేసి దాఖలు ( $\overline{\mathrm{ENTER}}$ ) చెయ్యమనటమే. రద్దు చేయటానికి $\mathbf C$ నొక్కాలి. ప్రవేశ తెరదగ్గరనుండి గ్రాఫికల్ వాడుకరి అంతర్వర్తిలో తెలుగు చక్కగా కనిపిస్తుంది.

ప్రవేశతెర

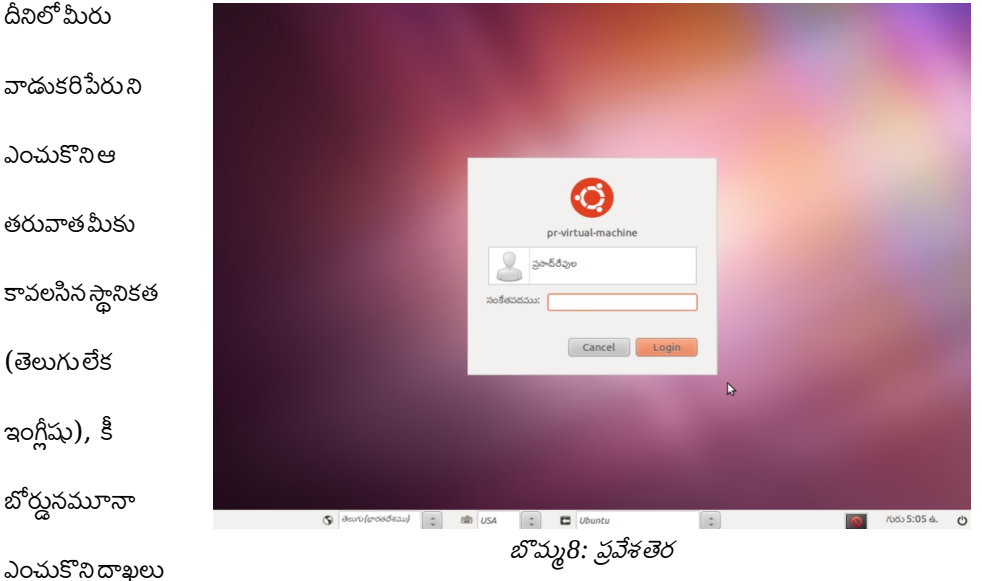

(ENTER) చెయ్యవచ్చు, అదే కాక కంప్యూటర్ ని అనుకూలపరచుకోవచ్చు. తెలుగు కీబోర్డుఇక్కడి నుండే అందుబాటులో వుంటుంది. ఎడమవైపుపైఅక్షరాలమీట(Left Shift) మరియు ఆల్ట్(Alt) మీట కలిపి నొక్కితేమీ కీబోర్డు USA మరియు భారతదేశము(తెలుగు) అనగా ఇన్స్కిప్ట్ మధ్యమారుతుంది. అయితేమీ వాడుకరిపేరు, సంకేతపదం కొరకు ఇంగ్లీషు లోనే వాడుకోవటం మంచిది. టర్మినల్ అనువర్తనం లో తెలుగు మద్దతు గ్రబ్ కన్నా మెరుగుగావున్నపూర్తి స్థాయిలో లేదు కనుక ఈ సూచన చేయడమైనది. మీరు తెలుగు ఎంపిక చేసినపుడు మీ కీ బోర్డులో మూడవ బల్బు (పెద్దబడి తాళం మరియు అంకెల తాళం బల్బు కాక చివరిది) వెలుగుతుంది. తెరపై కనబడే కీ బోర్డు ఎంపిక తో పాటు ఇది మీ కీ బోర్డుస్థితిని తెలుసుకొని వాడుటలో సహాయం ప్డుతుంద.

### 2D ర్ూప్ం

పాత తరపు కంప్యూటర్లలో గ్రాఫిక్స్ ప్రభావాలు తక్కువ. అనువర్తనాల ప్రతిమలు సమతల చిత్రాలు రూపంలో

వుంటాయి. కావలసిన అనువర్తనము నడపటానికి లేక ఆదేశం ఎంపికకు పాఠ్యమెనూ వాడుతారు.

### వ్యవస్థ అమర్పులు మార్చటం

మెనూలో సిస్టమ్ ఎంచుకుంటే మీకు సహాయక అనువర్తనాలు కనబడతాయి. వాటిని వుపయోగించి వ్యవస్థని మీకు తగినట్లుగా మలచుకోవచ్చు,

### అనువర్తనాల తో ప్నులు

మీ కంప్యూటర్ చేసే పనిని బట్టి అప్రమేయ అనువర్తనాలు స్వయం చాలకంగా చేతనం అవుతాయి. ఒకవేళ మీరు మానవీయంగా అనువర్తనం ప్రారంభించాలనుకుంటే, మీరు వాడేఫైల్ లేక పరికరముపై మోస్ నిలిపి కుడి మీట నొక్కితే తెరుచు అన్న మెనూ కనబడుతుంది. దానితో మీకు కావలసిన అనువర్తనం ఎంపికచేసి ప్రారంభించుకోవచ్చు. ఇక మీరు కొత్త అనువర్తనం స్థాపించుకోవాలంటే సినాప్టిక్ పేకేజి నిర్వాహికి ని ప్రారంభించి దానిలో మీకు కావలసిన పేకేజిపేరుతో వెతకవచ్చు. లేకపోతే ఉబుంటుసాఫ్ట్వేర్ కేంద్రము లో వర్గాల వారీగా వున్న అనువర్తనాల నుండి మీకు కావలసిన దానిని స్థాపించుకోవచ్చు. దీనికొరకు పాకేజిపేరు తెలియాల్సిన పనిలేదు.

ఫైళ్లతో పనులు

మీరు అనువర్తనాలు వాడినపుడు కొత్త ఫైళ్లు సృష్టించటమో మార్చటమో చేస్తారు. ఇటీవలే వాడిన పత్రాలు అనువర్ధనాల లోపటి మెనూద్వారా తిరిగి వాడవచ్చు. భద్రపరచేటప్పుడు లేక ఇతరత్రా వాడాలనుకున్నప్పుడు*,* మెనూలో స్థలాలలో నివాసం ఎంపికచేసుకొని మీకు కావలసిన ఫైల్ కోసం వెతకవచ్చు. మీరు తొలగించేఫైళ్లు చెత్తబుట్టలో చేర్చబడతాయి. అవసరమైనపుడు చెత్తబుట్టనుండి తిరిగి తెచ్చుకొనవచ్చు.

### 3D రూపం

దీనిలో మీకు లోతుతో కూడిన బొమ్మలు, పారదర్శకమైన పారలు కనబడతాయి. ఇంతకు ముందల రూపంతో గల లక్షణాల కంటే ఇది విలక్షణంగా వుంటుంది. తెర అంతాబొమ్మలు ప్రధానంగా వుంటాయి. మౌస్ వాటిపై కదిల్చినపుడు మాత్రమే వాటిపేరు కనబడుతుంది. వాటిపై నొక్కినపుడు, బొమ్మనేపథ్యం వెలిగిఆరుతూ జరుగుతున్నపనిని సూచిస్తుంది. అనువర్తనం ప్రారంభమైనపుడు బొమ్మల లాంచర్ మెనూ ఎడమవైపుకు దాగుతుంద.

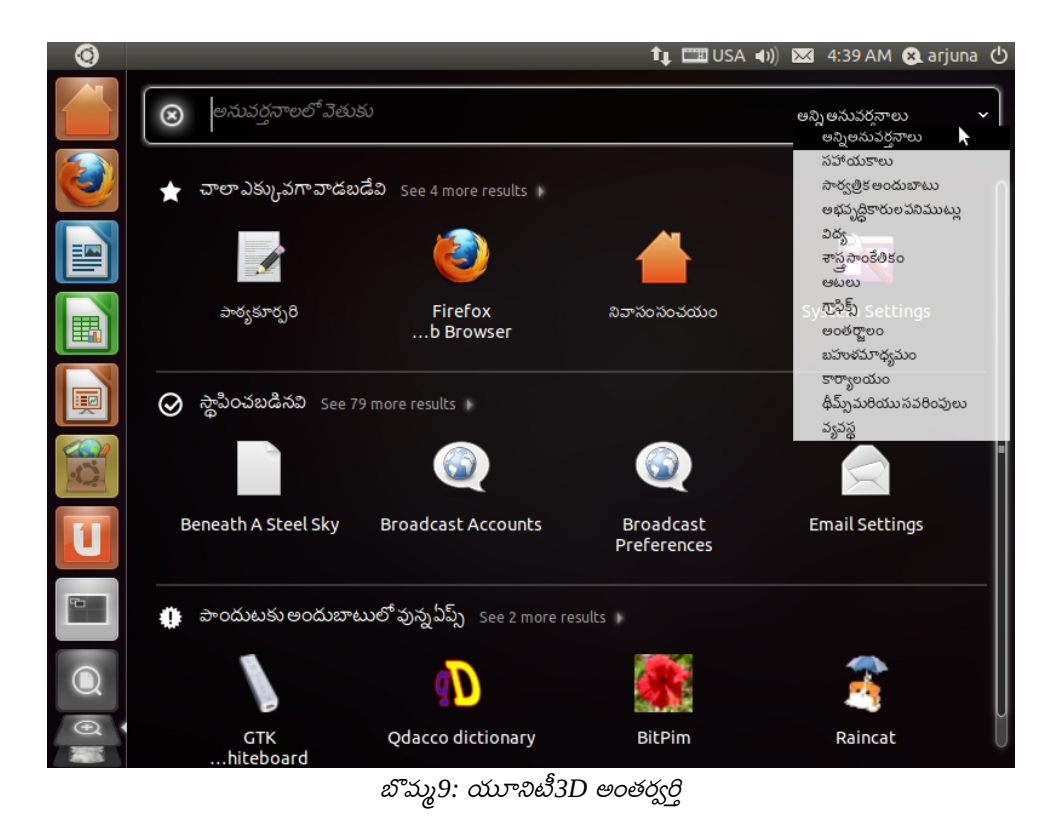

గత దశాబ్దకాలంలో కంప్యూటర్ వెబ్ వినియోగదారులకు వెతకటం అనే ప్రక్రియ సాధారణమయ్యింది. ఇదే పద్ధతిలో అనువరనాలకోసం లేక పత్రాలకోసం వెతకటం ఉబుంటులో సాధారణమవుతుంది. లాంచర్ మెనూలో అడుగున భూతద్దం (+) గురుతో కనిపించేదానిమీద నొక్కితే మీకు వెతుకు తెర కనపడుతుంది. వెతుకుపెట్టె స్వయంచాలకంగా చేతనం అవుతుంది. అందుకని టైపు చేయగానే ఆపెట్టెలో అక్షరాలు కనపడతాయి. ఆపెట్టెలో ప్రత్యేకంగా మౌస్ తో నొక్కి ఆ తరువాత టైపు చేయవలసినపనిలేదు. లాంచర్ లో వున్న వాటిని కీబోర్డు తో నే వాడుకోటానికి దగ్గరిదారులు వున్నాయి. దీనికొరకు నిర్వహణ వ్యవస్థ మీట (సాధారణ కీ బోర్డులలో విండోస్ ప్రతిమ వున్నమీట దీనినే సూపర్ అంటారు) మరియు ఇంకొక మీట (పనిని బట్టి) తో త్వరగాపని చేయెచ్చు.

సిస్టమ్ లక్షణాలు పవర్ బటన్ ను మౌస్ తో కుడి క్లిక్ చేసినపుడు చివరి మెనూ అంశంగాకనబడుతుంది. దీనిలో సిస్టమ్ లక్షణాల అనువర్తనాలను ఎంపికచేసుకొని నడపవచ్చు.

## వ్యవస్థ అమర్పులు మార్చటం

కుడిపై మూలలో వున్న కంప్యూటర్ పవర్ ప్రతిమ పై నొక్కితే మీకు మెనూ కనబడుతుంది. దానిలో వ్యవస్థ అమరికలు(System Settings)వ్యవస్థని మీకుతగినట్లుగా మలచుకోవచ్చు. మీరుదీనిని వాడేటప్పుడు వెతకటానికి తెలుగు పేర్లు వాడవచ్చని గమనించండి.

### అనువర్తనాల తో ప్నులు

మీ కంప్యూటర్ చేసే పనిని బట్టి అప్రమేయ అనువర్తనాలు స్వయం చాలకంగా చేతనం అవుతాయి. ఒకవేళ మీరు మానవీయంగా అనువర్తనం ప్రారంభించాలనుకుంటే, మీరు వాడేఫైల్ లేక పరికరముపై మోస్ నిలిపి కుడి మీట నొక్కితే తెరుచు అన్న మెనూ కనబడుతుంది. దానితో మీకు కావలసిన అనువర్తనం ఎంపికచేసి ప్రారంభించుకోవచ్చు. ఇక మీరు కొత్త అనువర్తనం స్థాపించుకోవాలంటే వ్యవస్థ అమరికలు లో సినాప్టిక్ పేకేజి నిర్వాహికి ని ప్రారంభించి దానిలో మీకు కావలసిన పేకేజి పేరుతో వెతకవచ్చు. లేకపోతే కుడి వైపు డాక్ నుండి అనువర్తనాల వెతుకు ప్రతిమనొక్కి ఉబుంటుసాఫ్ట్వేర్ కేంద్రము లో వర్గాల వారీగా వున్న అనువర్తనాల నుండి మీకు కావలసిన దానిని స్థాపించుకోవచ్చు. దీని కొరకు పాకేజిపేరు తెలియాల్సిన పనిలేదు. ఇక్కడ వెతికేటప్పుడు ఇంగ్లీషు అక్షరాలు మాత్రమే పనిచేస్తాయి

ఫ<u>ైళ</u>్లతో పనులు

మీరు అనువర్తనాలు వాడినపుడు కొత్త ఫైళ్లు సృష్టించటమో మార్చటమో చేస్తారు. ఇటీవలే వాడిన పత్రాలు అనువర్తనాల మెనూద్వారా తిరిగి వాడవచ్చు. భద్రపరచేటప్పుడు లేక ఇతరత్రా వాడాలనుకున్నప్పుడు, మెనూలో నివాస సంచయం ఎంపికచేసుకొని మీకు కావలసిన ఫైల్ కోసం వెతకవచ్చు. మీరు తొలగించేఫైళ్లు చెత్తబుట్టలో చేర్చబడతాయి. అవసరమైనపుడు చెత్తబుట్టనుండితిరిగి తెచ్చుకొనవచ్చు. ఎడమవైపు డాక్ నుండిఫైళ్లు వెతుకుటకుప్రతిమనొక్కివెతకవచ్చుకూడా.

కంప్యటర్ ప్న ముగింపు

మీ డాష్ బోర్డు కుడిపై మూలలో కంప్యూటర్ శక్తి గుర్తువృత్తంలో ఒక గీత గుర్తుపైనొక్కండి. దానిలో మూసివేయు ఎంపికతో మీ వ్యవస్థ ముగించవచ్చు. ఈ ఎంపికతో ఇటీవలి కంప్యూటర్లకు స్వయంచాలకంగా విద్యుత్తు సరఫరా కూడ నలిపివేయటం జర్ుగుతుంద. లేకపోతే ముగింపు పూర్తి అయిందనేసందేశం తరువాత

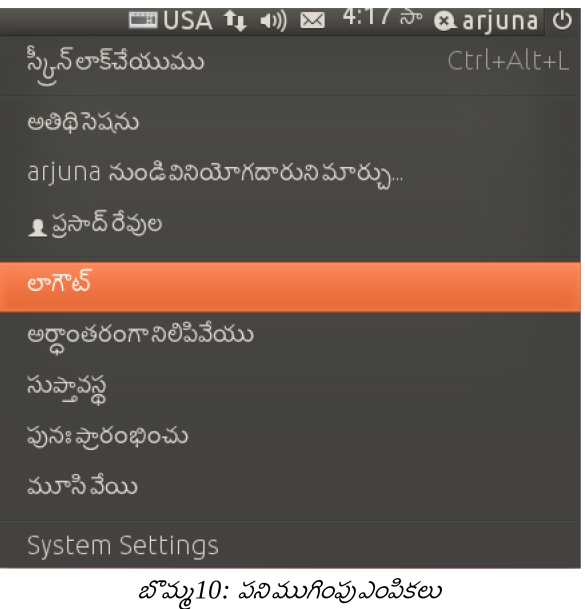

మానవీయంగా విద్యుత్ సరఫరా నిలిపివేయాలి. ఇతరులు వాడాలంటే వారికి వేరేగా ఖాతాలు ఏర్పాటు చేస్తే మీరు

లాగౌట్ చేసినప్పుడు కంప్యూటర్ వారు వాడటానికి సిద్దం అవుతుంది.

## తెలుగు టైపు చేయటం

ఉబుంటు/తెలుగు లినక్స్ లోటైపింగు చేయు విధానాలు చాలా వున్నాయి. ఈ విభాగంలో భారతదేశం ప్రామాణిక ప్రవేశపెట్టుపద్దతి ఐన ఇన్స్క్రిప్ట్ గురించి వివరంగా మరియు ఇతరపద్ధతులుగురించి క్లుప్తంగా తెలుసుకుందాము.

సహజతోడ్పాటుతో ఇన్స్క్టిప్ట్

ఉబుంటు తెలుగుతో స్థాపించినపుడు, లేక తెలుగు భాషా పాక్ స్థాపించినపుడు సహజంగా ఇన్స్క్టిప్ట్ కీబోర్డు ఇండియా తెలుగు అనే పేరుతో లభ్యమవుతుంది. దీనిని అన్ని భారతీయ భాషలని విశ్లేషించి, ఒకేలా వుండేలా ప్రామాణీకరించారు. దీనిలో ఎడమవైపు అచ్చులుకుడివైపు హల్లులు వున్నాయి. అచ్చుల కీలలో గుణింతాలు మామూలుగాను, షిఫ్ట్ తో అచ్చులుగానువస్తాయి. హ్రస్వఅచ్చులుప్రధానవరుసలో, దీర్ఘ అచ్చులుపై వరుసలో వున్నాయి. 'd' కుమామూలుగా హలాంత్ $(\circlearrowleft$ ్ నకారపాల్లు) వస్తుంది. దీనినిసంయుక్త అక్షరాలకు వాడతార్ు.

చాలహల్లులకిహలాంత్ చేర్చినపుడు, లేకహల్లులకి గుణింతాలు రాసేటప్పుడు, ఎడమచేతి వేళ్ళు,తరువాత కుడిచేతి వేళ్ళు వాడాల్సి రావటంతో త్వరగా టైపు చేయటం కుదురుతుంది.

హల్లులకీలలో 5 వర్గాల మొదటి అక్షరాలుప్రధాన వరుసలో వున్నాయి. షిఫ్ట్ తో వాటి రెండవ అక్షరాలు వస్తాయి. ముక్కుతో పలకని హల్లులను అవర్గానికి దగ్గర కీ లలో ఇచ్చారు. ముక్కుతో పలికే హల్లులను ఎడమవైపు చివరి వరుసలో ఇచ్చారు. మిగతావి కుడివైపు ఇచ్చారు. పై వరుసలో ఎక్కువగా వాడే సంయుక్త అక్షరాలని ఇచ్చారు. ఇవి నొక్కినపుడు, వాటి మూల అక్షరాల సమూహము వసుంది.

24 తెలుగు టెైపు చేయటం

మామూలుగా వాడే ఇంగ్లీషు కీబోర్డు నుండి దీనికి మారటానికి టాగుల్ కీగా ఎడమవైపు షిఫ్ట్ (Left Shift) మరియు ఆల్ట్(Alt) కీలను జతగా వాడతారు. దీని ప్రాధాన్యమేమంటే లాగిన్ స్టేజీ దగ్గరనుండి తెలుగులో టైపు చేయవచ్చు. అంటేమీ వాడుకరిపేరు, సంకేత నామం కావాలంటే తెలుగు లో రాయవచ్చు. అలాగే టర్మినల్ లో కూడా వాడవచ్చు.

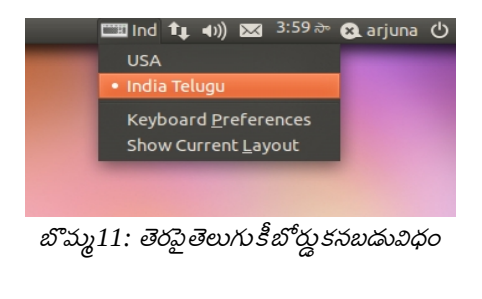

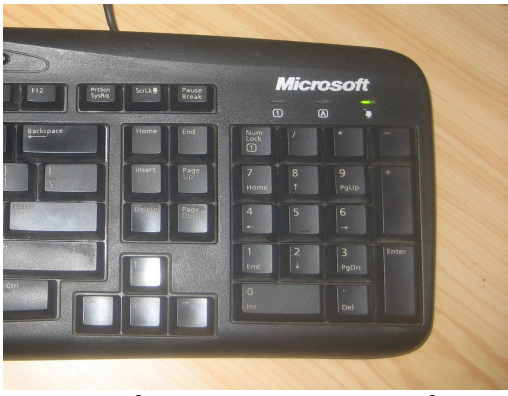

బొమ్మ12: కీబోర్డుపైబల్బు వెలగటం(తెలుగు కీబోర్డు వాడునపుడు*)*

తెలుగు టైపు ఎంచుకున్నపుడుపైపేనెల్ లో కీబోర్డుస్థితి Ind (India Telugu) గా మారుతుంది మరియు మీ

కీబోర్డుపైన చివరి బల్బు వెలుగుతుంది. వీటివలన మీరు ఏకీ బోర్డు తీరు వాడుతున్నారో మీకు తెలుస్తుంది.

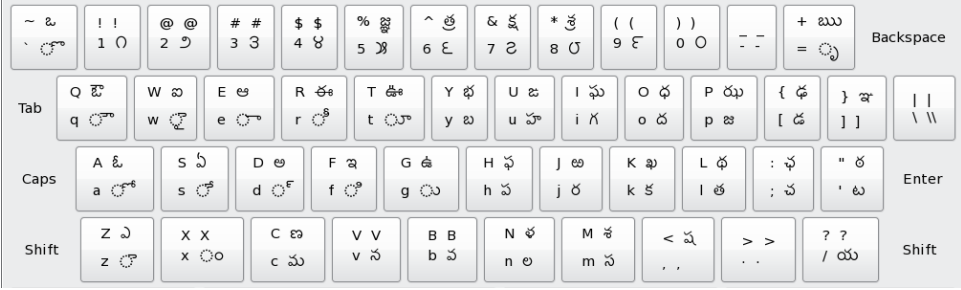

బొమ్మ13: ఇన్స్క్రిప్ట్ కీబోర్డు

టెైపింగ్ ఉదాహర్ణలు

#### సాధారణ అక్షరాలు

- $•e = D, e = E, a = F, \ldots$   $E = Q$
- •ప $=h, \Rightarrow=he, \Rightarrow=hf, \Rightarrow o=hx$
- ప్=hd, ప్ర=hdj, ప్రా=jdje,... ప్రాం=hdjx

•ప్యే $=$ hd/s, పృ $=$ h-

#### పదాలు

తెలుగు=lzngig

భార్త దేశం=Yejl; osMx

#### పారిభాషిక పదాలు

పారిభాషిక పదాలను తెలుగులిపిలో రాసేటప్పుడు ప్రత్యేక అక్షరాలు వాడితే చదవటానికి సులభంగా వుంటుంది.

•ఒక హల్లు కి చాలా వత్తులు వచ్చే అవకాశం వుంది. అప్పుడు చదవటం కష్టమవుతుంది కాబట్టి, ఒకటి లేక రెండు వత్తులు వచ్చిన తరువాత శూన్యవెడల్పు దగ్గరిగా వుంచు $(Zero\;Width\;Join(TWJ)$  ) లేక శూన్యవెడల్పు ముందటిసంయుక్త అక్షరాన్ని విడదీయు ( $\operatorname{ZeroWidthNonJoiner}(\mathrm{ZWNJ})$ వాడి రాయాలి. దీనికొరకు లినక్స్ వ్యవస్థలలో x కీబోర్డులో సదుపాయంలేదు. మీరువాడే అనువర్తనంలో వున్న సదుపాయం వాడండి. ఉదా: పాఠ్యకూర్చరి (జిఎడిట్) లో మౌస్ కుడిమీట నొక్కితే యూనికోడ్ అక్షరం ప్రవేశపెట్టు

•స్ఫటవేర్=meHd'<zwj> bsjd

•స్ఫటవేర్=meHd'<ZWNJ> bsjd

### ఐబస్

ఐబస్ (ibus) కొరకుప్రత్యేకంగా సాఫ్ట్వేర్ ప్యాకేజీ(ibus-m $17n$ ) పాంది స్థాపించుకోవాలి. లాగిన్ ప్రారంభమైనతర్వాత ఐబస్ డీమన్ ప్రారంభించి మనకు కావలసిన కీ బోర్డు నమూనా (ఇన్స్క్రిప్ట్ తోసహా) ఎంచుకోవచ్చు. టాగుల్కీకూడామనకిష్టమైనట్లుగాపెట్టుకోవచ్చు. సాధారణంగా కంట్రోల్ (Ctrl) మరియు స్సేస్(Space) జతగానొక్కాలి.

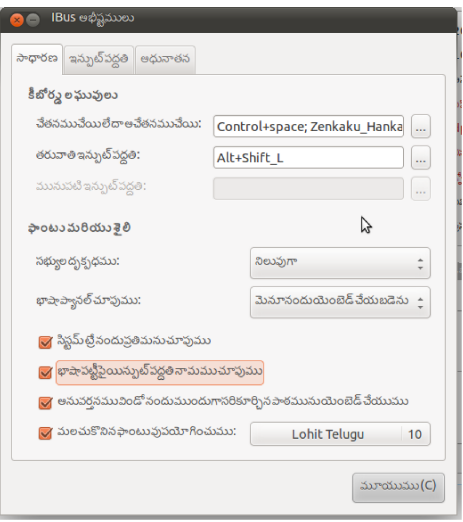

బొమ్మ14: ఐబస్ అభీష్టములు సాధారణ టాబ్

తెలుగులోటైపుచెయ్యడానికి కీబోర్డుప్రవేశపద్ధతివ్యవస్థ(Keyboard input method system) లో ఐబస్ ఎంచుకోవాలి. ఐబస్ ఆభీష్టాలలో $(\rm System\text{-}>\text{Preferences}\text{-}> \text{Ibus Preferences})$ మనకు నచ్చినప్రవేశ పద్ధతులలో (ఇన్స్క్టీక్క్,ఐట్రాన్స్,ఆర్టిఎస్, ఏపిల్,పోతన) ఒకటి ఎంచుకోవాలి. ఇక మనం ఉబుంటు ఏ అనువర్తనంలో నైనా తెలుగు టైపు చేయవచ్చు.

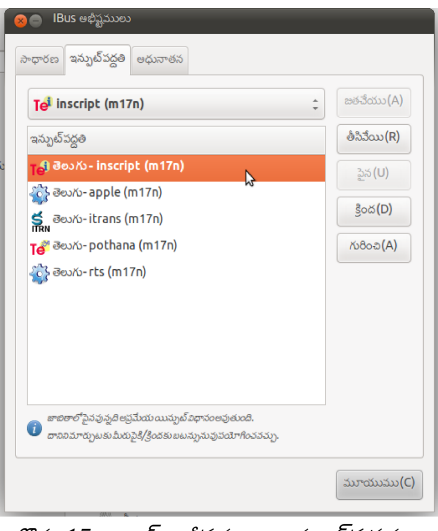

బొమ్మ15: ఐబస్ అభీష్టములు ఇన్పుట్ పద్ధతులు

 $\epsilon$ re $\bar{\delta}$ 

ఇతర్ ప్దధితులు

వెబ్లో మాత్రమే పనిచేసే పద్ధతులు మైక్రోసాఫ్ట్, గూగుల్,వికీపీడియా ద్వారా అందుబాటులో వున్నాయి. వాటి

గురించి మరిన్ని వివరాలకు తెలుగు వికీపీడియాలో కీ **బోర్డు** అన్న వ్యాసం చూడండి.

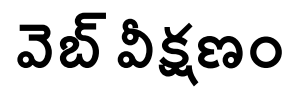

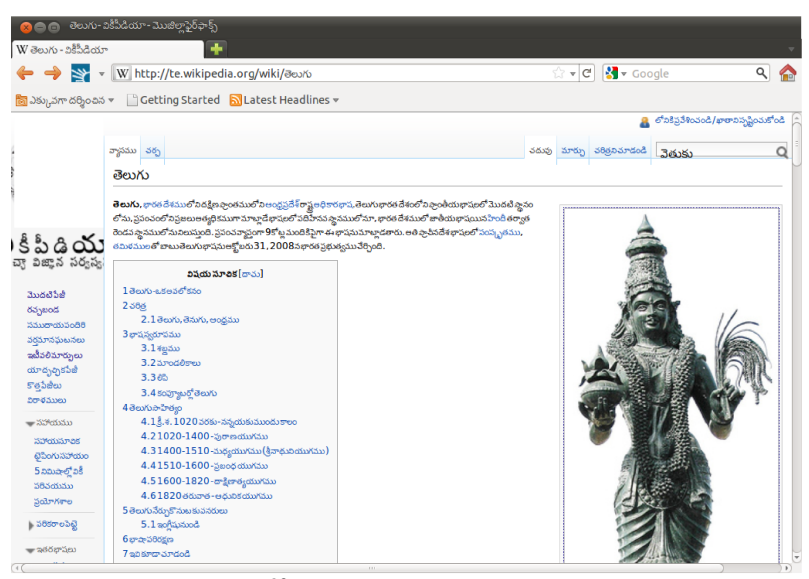

బొమ్మ16: వికీపీడియాలో తెలుగువ్యాసం(2011-04-12 న)

#### వెబ్ వీక్షణం లేక విహరించడానికి ముఖ్యమైన సాఫ్ట్ వేర్లుఫైర్ఛాక్స్ మరియు క్రోమియమ్

ఫైర్ఫాక్స్

ఫైర్ఫాక్స్ ఉబుంటు అప్రమేయ విహారిణి. దీనిని లాంచర్ నుండి కాని లేక మెనూలో అంతర్జాలం నుండి నడపవచ్చు. ప్రారంభంలో ఉబుంటు పేజీ చూపిసుంది. మీకు కావలసిన విషయంకోసం వెతుకుపెట్టెలో వెతికితే ఫలితాలు హైపర్లింక్లతో కనబడతాయి. వాటిని నొక్కడం ద్వారా అసైట్ పేజీలను చూడొచ్చు. నేరుగా చిరునామా పట్టీలో వెబ్ చిరునామాను టైప్ చేసి మీకు కావలసిన పేజీని చూడొచ్చు.

ఉదాహరణ: ఫైర్ఫాక్స్ ప్రారంభించిన తరువాత చిరునామాలో [http://te.wikipedia.org](http://te.wikipedia.org/) అని టైపుచేస్తే తెలుగు వికీపీడియా మొదటిపేజీ కనబడుతుంది. దానిలోపై కుడి వైపున వెతుకు పెట్టెలో తెలుగు అని టైప్ చేసి ఎంటర్ నొక్కండి. అప్పుడు తెలుగు వ్యాసపేజీ కనబడుతుంది.

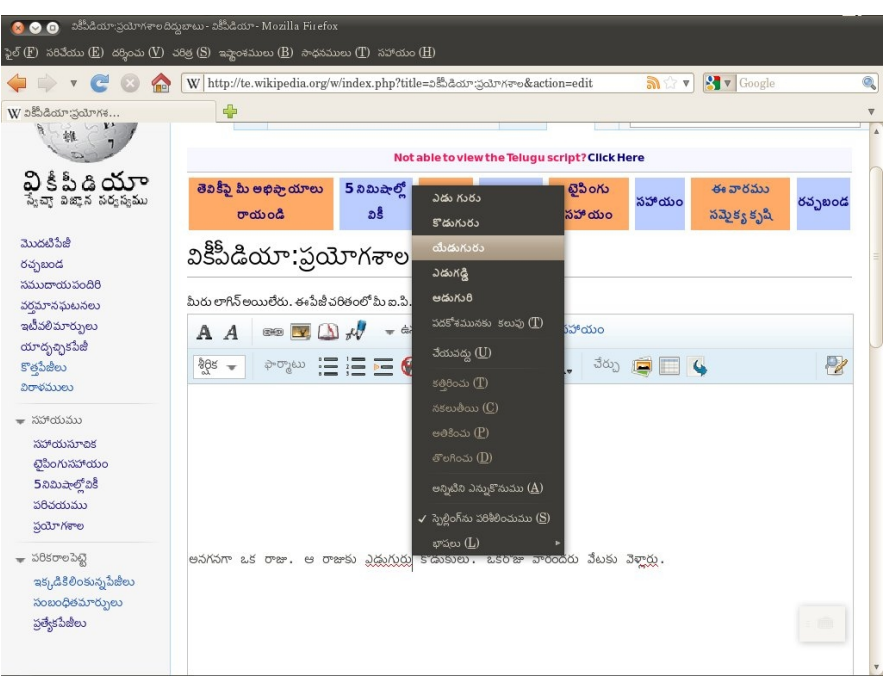

బొమ్మ17: ముద్రాక్షరాల తనిఖీ

తెలుగు వాడేవారు తెలుగు అక్షర్రక్షమ లేక ముద్రాక్షర తనిఖీ పొడిగింతని <sup>[10](#page-32-0)</sup>స్థాపించుకుంటే మంచిది. విహరిణిలో ఈ మెయిల్, బ్లాగ్ లేక వికీపీడియా లో టైపు చేసేటప్పుడు జరిగే కొన్ని అక్షర దోషాలను వాటి క్రింద ఎరుపు తరంగ గీతతో చూపిస్తుంది.

<span id="page-32-0"></span><sup>10</sup>[ఫైర్ఫాక్స్ తెలుగు ముదారాక్షర్ తనఖ పొడిగింత](https://addons.mozilla.org/en-US/firefox/addon/telugu-spell-checker/) 

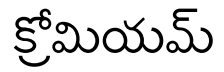

ఉబుంటు సాఫ్ట్వేర్ కేంద్రము ద్వారా క్రోబియమ్ స్థాపించుకొనవచ్చు. దీనినే స్వల్పంగా మార్పులతో గూగుల్ క్రోమ్ లాగా కూడ అందుబాటులో వుంద.

## ఈ-ఉత్తరాలు మరియు ఛాట్

ఈ-ఉత్తరాలు అనగా ఎలెక్ట్రానిక్ మెయల్. మన సందేశాలు ఇంటర్నెట్ ద్వారా క్షణాల్లో చేరే సౌకర్యము. ఛాట్ అంటే మన మిత్రులతో ఎలెక్టానిక్ రూపంలో సత్వర సందేశాలు ఇచ్చిపుచ్చుకోవడం. ఇంటర్నెట్ ఖర్చు తప్ప ఏ ఇతర ఖర్చులు లేకుండా పరిమితి లేకుండా వాడుకోవచ్చు. వీటిని గురించి వివరంగా తెలుసుకుందాం.

#### ఈ మెయిల

ఈ-వుత్తరాలు మరియు ఛాట్ కు అంతర్జాల సంపర్కం కలిగివుండాలి. కంప్యూటర్ పై స్థాపించుకొనే మెయిల్ కక్షిదారు ఎవల్యూషన్ వాడవచ్చు. అయితే ఎక్కడనుండైనా వాడుకోగలగటం, బ్యాక్ అప్ కు కష్టపడాల్సిన పని లేకపోవడం వలన చాలామంది వెబ్ ఆధారిత మెయిల్ అనువర్తనాలు వాడుతున్నారు. వాటిలో తెలుగు ముఖాంతరంగా వుండేవాటిలో ముఖ్యమైనవి గూగుల్ మెయిల్ మరియు విండోస్ లైవ్ మెయిల్ (హాట్ మెయిల్)

#### గూగుల్మెయిల్

విహరిణిలో గూగుల్ మెయిల్ చిరునామా  $^{11}$  $^{11}$  $^{11}$ అనిప్రవేశపెట్టి దాఖలుచేయగానే, గూగుల్ మెయిల్ తెలుగు వెబ్ పేజీ కనిపిస్తుంది. మీరు కొత్తగా వాడుతున్నట్లయితే ఒక ఖాతా సృష్టించండి అన్నబొత్తాము పై నొక్కిండి. మీ వివరాలు అనగా యూజర్<sup>-</sup>పేరు, *పాస్వ*ర్డ్ ఇతర వివరాలు ప్రవేశపెట్టిగూగుల్ షరతులు ఒప్పుకున్నట్లు చెక్ పెట్టెలో టిక్ పెట్టి దాఖలు పరిచినట్లయితే మీ ఖాతా సృష్టించబడుతుంది. ఒకవేళ అదేపేరుతో ఇంతకు ముందే ఖాతా ఎవరిదైనా

<span id="page-34-0"></span> $11$ గూగుల్ మెయిల్

వుంటే మీరు మార్చుకోటానికి సలహాలు ఇస్తుంది. ఆ తరువాత మీరు ఖాతా వివరాలు దాఖలుచేసి మీ ఖాతాలో ప్రవేశించవచ్చు.

అప్పడు కనిపించే తెరలో మీకు వచ్చిన ఈ-ఉత్తరాలు కనబడతాయి వాటిని చదివి ప్రత్యుత్తురాలివ్వ వచ్చు. కొత్త సందేశం సృష్టించాలంటే సందేశం సృష్టించు అన్న బొత్తాము నొక్కితే కనబడే తెరలో కి**:** అన్నచోట మీరు పంపదలచుకున్నవారి ఈ-మెయిల్ చిరునామా, విషయం (సబ్జెక్టు) వరుసలో సంక్షిప్తంగా వుత్తరం సమాచారం రాసి ఆక్రింద వివరంగా సమాచారం రాసి దానిక్రింద వున్న పంపించు అన్న బొత్తాము నొక్కాలి అంతే మరి. గూగుల్ వాడటంవలన ఇంకా లాభమేంటంటే మీరూ రాసే వుత్తరము స్వయంచాలకంగా దాచబడుతుంది. మీకిష్టమైతే గూగుల్ లిప్యంతరీకరణ సాధానాలు వాడుకోవచ్చు. మరిన్ని వివరాలకు గూగుల్ లో సహాయంపేజీలు చూడండి.

### విండస్ లైవ్ మెయిల

విహరిణిలో విండోస్ లైవ్ మెయిల్ చిరునామా  $^{12}$  $^{12}$  $^{12}$ అని ప్రవేశపెట్టి దాఖలుచేయగానే, హాట్ మెయిల్ తెలుగు వెబ్ పేజీ కనిపిస్తుంది. మీరు కొత్తగా వాడుతున్నట్లయితే సైన్ అప్ అన్న బొత్తాము పై నొక్కిండి. మీ వివరాలు అనగా విండోస్ లైవ్ఐడి ( Windows Live ID), పాస్వర్డ్ ఇతరవివరాలుప్రవేశపెట్టిషరతులు ఒప్పుకున్నట్లు చెక్ఏట్టెలో టిక్ పెట్టి దాఖలు పరిచినట్లయితే మీ ఖాతా సృష్టించబడుతుంది. ఒకవేళ అదేపేరుతో ఇంతకు ముందే ఖాతా ఎవరిదైనా వుంటే మీరు మార్చుకోటానికి సలహాలు ఇస్తుంది. ఆ తరువాత మీరు ఖాతా వివరాలు దాఖలుచేసి మీ ఖాతాలో ప్రవేశించవచ్చు.

<span id="page-35-0"></span><sup>12</sup>విండోస్ లైవ్ అనబడే హాట్ మెయిల్

అప్పడు కనిపించే తెరలో మీకు వచ్చిన ఈ-ఉత్తరాలు కనబడతాయి వాటిని చదివి ప్రత్యుత్తురాలివ్వ వచ్చు. కొత్త సందేశాలు పంపవచ్చు మీకిష్టమైతే మైక్రోసాఫ్ట్ లిప్యంతరీకరణ సాధానాలు వాడుకోవచ్చు. మరిన్ని వివరాలకు మైక్రోసాఫ్ట్ సహాయంపేజీలు చూడండి.

ఛాట

ఛాట్ లో వ్యక్తిగత ఖాతాలు ప్రసార ఖాతాలు అని రండుర్కాలు. మీర్ు ఒక సమూహంలో చేరి ప్ంపే సందేశాలు వ్యక్తిగత ఖాతాల క్రిందికి, మీరు ఎవరికి ప్రత్యేకించి వుద్దేశించకుండా పంపే సందేశాలు ప్రసారఖాతాలుక్రిందికివస్తాయి. ఫ్రీనోడ్  $(freenode)$  సైట్ లో ఇంటర్నెట్ $6$ లే ఛాట్ $(irc)$ వ్యక్తిగత ఖాతాకి ఉదాహరణ, ట్విట్టర్ ప్రసార ఖాతాకి ఉదాహర్ణ.

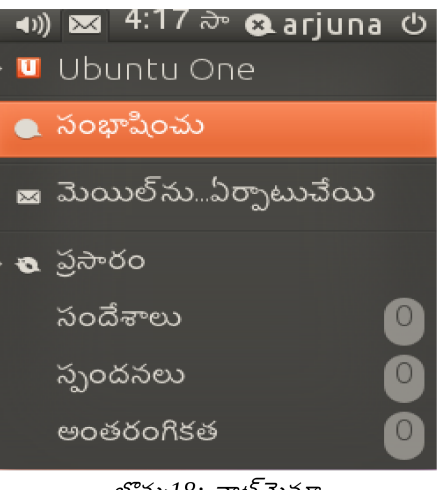

#### బొమ్మ18: ఛాట్మెనూ

### <u>ఫ్</u>రీనోడ్ ఐఅర్పి

మీ తెరపై పేనెల్ లో కుడివైపు కవరు ప్రతిమపై నొక్కి ఛాట్ మెనూ నొక్కితే మీరు ఖాతాలను జతపరచుకోవచ్చు. మీరు ఫ్రీనోడ్ $\infty$ ఎంచుకుంటేమీనిక్ నేమ్ప్రవేశపెట్టాలి. ఆతరవాతనిక్సర్వర్ లో/join  $\,\#$ ubuntu-in నొక్కితే మీరు భారత దేశపు ఉబుంటు ఔత్సాహికులు ఛాటింగ్ విభాగంలో చేరతారు. దానిలోనున్న వారు పంపే సందేశాలు

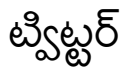

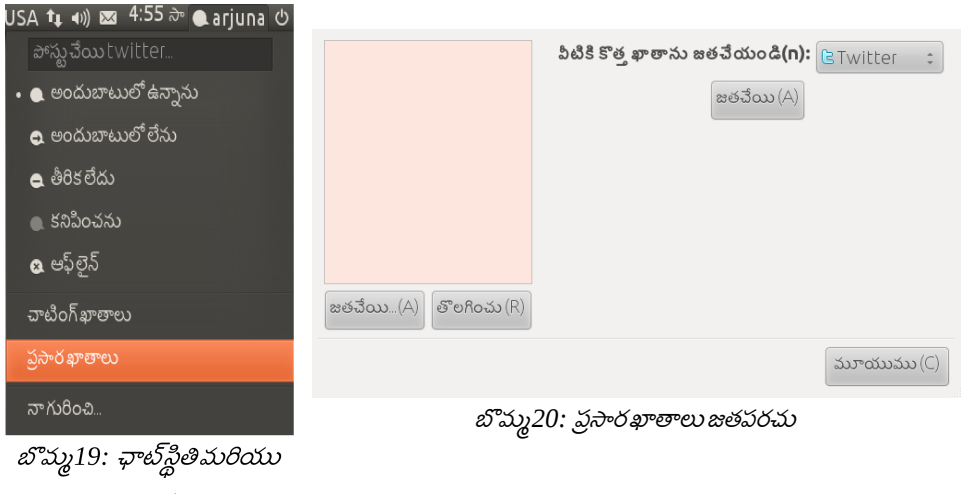

ఖాతాలవివరాలు

మీ తెరపై పేనెల్ లో కుడివైపు కవరు ప్రతిమపై నొక్కి ఛాట్ మెనూ నొక్కితే మీరు ఖాతాలను జతపరచుకోవచ్చు. మీరు

ట్విట్టర్ ను ఎంచుకుంటే మీ వాడుకరిపేరు సంకేతపదంప్రవేశపెట్టాలి. ఆతరవాత ట్విట్టర్ విండో కనబడుతుంది.

చలనచిత్రాలు

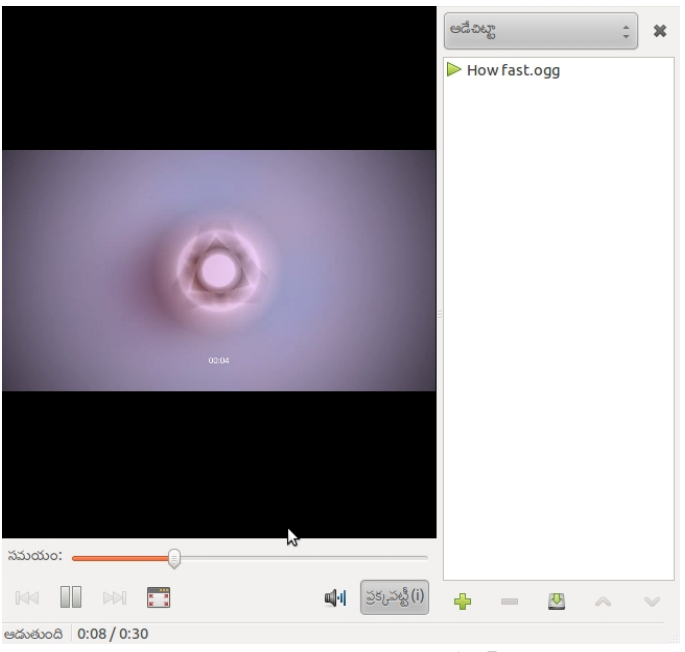

బొమము *21:* చ్చలనచితర పేలయర్ *(*ట్టెమ*)*

ఉబుంటుతో అప్రమేయంగా సినిమాలను చూపించేది చలనచిత్ర ప్లేయర్ (టోటెమ్). దీనిలో నేరుగా స్వేచ్చా సాంకేతికాల ఆకృతిలో వున్నసినిమాలు చూడవచ్చు. ఎమ్పెగ్ $\rm(mpeg)$  లాంటి సాంకేతికాల ఆక్సతిలో వున్న విసిడి/డివిడి మాధ్యమాలకోసం జస్ట్రీమర్ (gstreamer)విస్తరణ స్థాపించుకోవాలి. దీనిని ఉబుంటు స్థాపించుకునేటప్పుడు థర్డ్ పార్టీప్లగిన్లుస్థాపించు అన్న చెక్ బటన్ చేతనంచేస్తే సరే లేకపోతే మీకు ఇటువంటి మాధ్యమం వాడటం మొదలుపెట్టినపుడు, ప్లగిన్లు స్థాపించమనే విండో ప్రత్యక్షమవుతుంది. అప్పుడు అంతర్హాల సంపర్కంతో స్థాపించుకోవచ్చు. లేకపోతే ఈ క్రింది పాకేజీలు తెచ్చుకుని స్థాపించుకోవచ్చు.

•gstreamer0.10-jfmpeg

- •gstreamer0.10-fluendo-mp3
- •gstreamer0.10-plugins-bad
- •gstreamer0.10-plugins-ugly

## ఫైళ్ళు

మీ కంప్యూటర్తోని చలనచిత్ర ఫైళ్లు చూడటానికి, వాటిపై రెండు సార్లు నొక్కితే అప్రమేయ అనువర్తనంతో నడపబడుతుంది. వేరే అనువర్తనం వాడాలనుకుంటే మౌస్ కుడి మీట నొక్కి తెరచు ఎంచుకొని అప్పుడు కనబడే విండోలో మీకు నచ్చిన అనువర్తనం ఎంపిక చేసుకోవచ్చు.

## డివిడి(DVD)

సినిమా డివిడి మీరుప్రవేశపెట్టగానే మీకు ఉపకరణాన్ని ఎంచుకొనే విండో కనబడుతుంది. సరే నొక్కిన తరువాత మీ

డివిడి నడప్బడుతుంద.

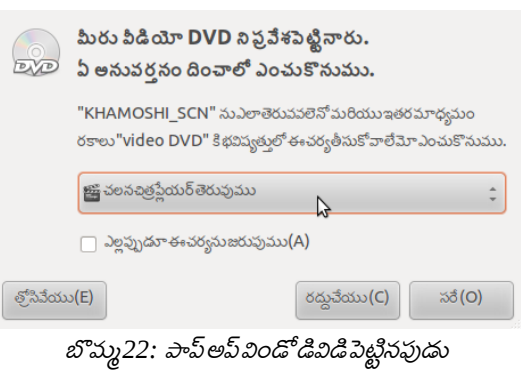

## విసిడి(VCD)

విసిడి కూడా డివిడి లాగానే పనిచేస్తుంది. అయితే చలనచిత్ర ప్లేయర్ లో ని దోషాల కారణంగా స్వయంచాలకంగా సరిగా పనిచేయడంలేదు. అందుకనివిఎల్సిమీడియా ప్లేయర్(VLC media player) స్థాపించుకుని దానిలో మెనూలో  $open$  disk అదేశం ఇచ్చి ఆతరువాత వచ్చు సంవాదపెట్టెలో  ${\rm vcd}$  ఎంచుకుంటే సరి.

## సంగీతం

మీ దగ్గరున్న ఫైళ్లులేక సిడి(CD) లేక అంతర్జాల రేడియో స్టేషన్ల నుండి ఉబుంటు లో సంగీతం వినటానికి వాడే అనువర్తనం బన్షీ మ్యూజిక్ ప్లేయర్. దీనితో పాటుగా చలనచిత్ర ప్లేయర్ తో కూడా శబ్ద పైళ్లు వినవచ్చు.

## స్వేచ్ఛా సాంకేతిక ఆకృతిగల ఫైళ్లు

ఇది నేరుగా స్వేచ్ఛామూలాలు పేటెంట్ హక్కులు లేని ఆకృతిలో వుండే సంగీతాన్ని (.ogg format) వినవచ్చు. కొన్ని వుదాహరణ సంగీత ఫైళ్లు మీ నివాసం లో ఉదాహరణలు అనే సంచయంలో వున్నాయి.

### సాధారణ ఆడియో సీడి

సాధారణ ఆడియో సీడి లో ధ్వని సాధారణ కోడింగ్ లో వుంటుంది. ఇటువంటి సీడిపెట్టగానే ఇది ఆడియో డిస్క్ గా గుర్తించబడుతుంది. బస్టిలో ఆడియోసిడి ఎంచుకొని పాటలు వినవచ్చు.

సిడీలలో ఎమ్పి $3 \; (\mathrm{mp}3)$  ఫైళ్లు వుంటే వాటిని వినడానికి మీరు జిస్ట్రీమర్(  $\; \mathrm{gstream}$ )విస్తరణ స్థాపించుకోవాలి. దీనిని మీరు ఉబుంటు స్థాపించుకునేటప్పుడు థర్డ్ పార్టీప్లగిన్లు స్థాపించు అన్న చెక్*బటన్* చేతనంచేస్తే సరి లేకపోతే మీకు ఇటువంటి మాధ్యమం వాడటం మొదలుపెట్టినపుడు, ప్లగిన్లు స్థాపించమనే విండో ప్రత్యక్షమవుతుంది. అప్పుడు అంతర్జాలసంపర్కంతో స్థాపించుకోవచ్చు. లేకపోతే ఈక్రింది పాకేజీ తెచ్చుకుని స్థాపించుకోవచ్చు. ఇవి ఒకసారి స్థాపించుకుంటే చలనచిత్ర ప్లేయర్, ఫైర్ ఫాక్స్ లాంటి ఇతర అనువర్తనాలు కూడా వాడుక్ంటాయి

## ఎమిపు3(mp3) ఆడియో సిడి

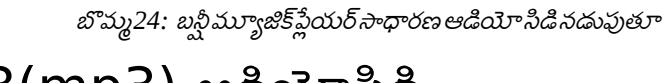

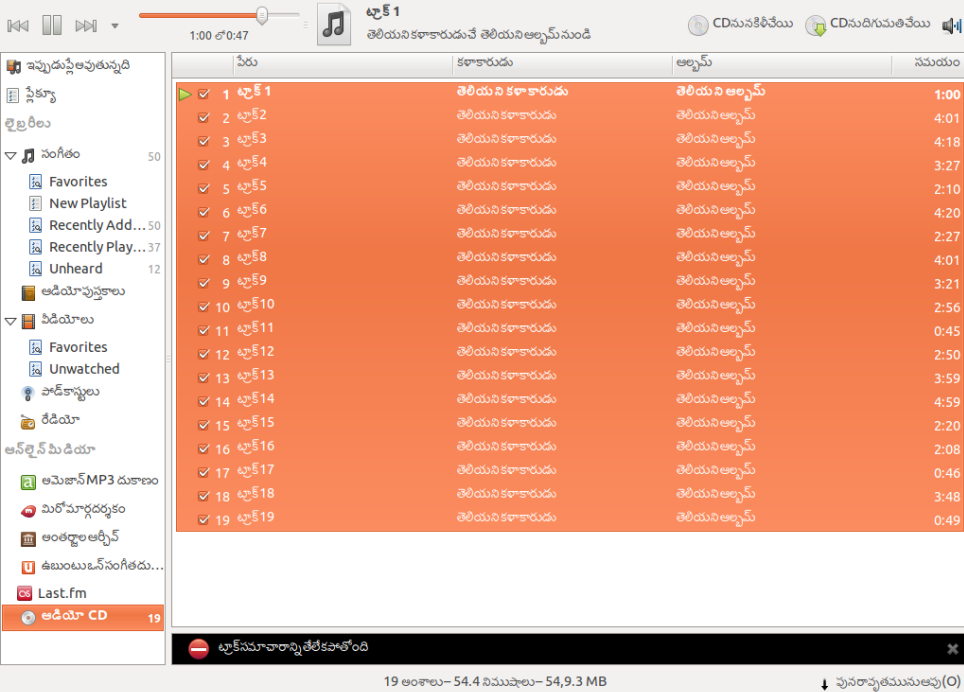

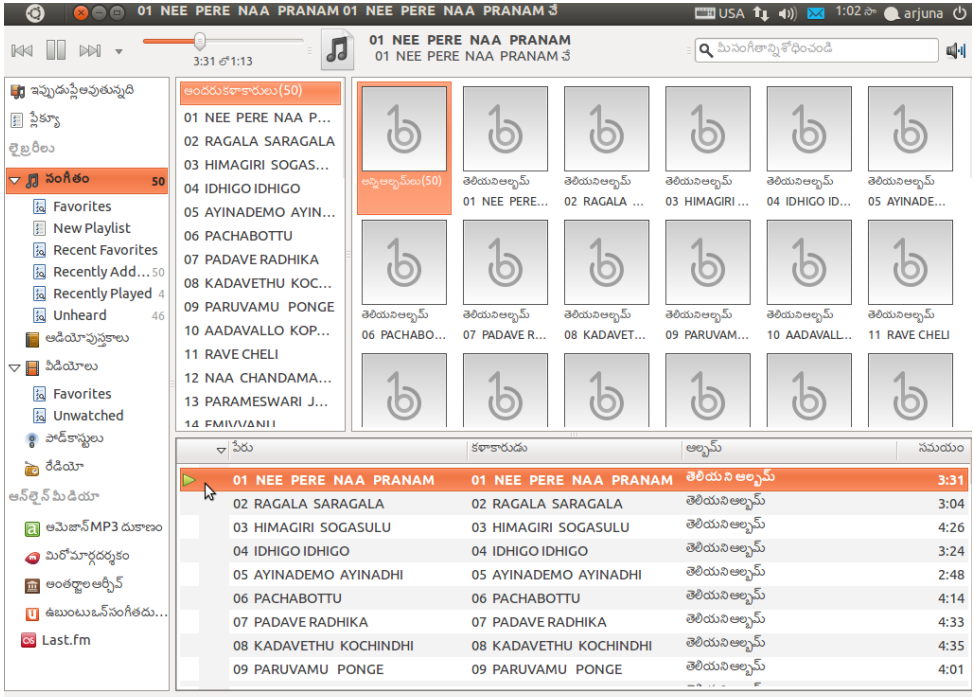

50 పాటలు-3.2 గంటలు-17,6 MB

| పునరావృతమునుఆఫు(O)

#### బొమ్మ25: బన్గీమ్యూజిక్ ప్లేయర్mp3 ఆడియో సిడినడుపుతూ

- •gstreamer0.10-jfmpeg
- •gstreamer0.10-fluendo-mp3
- •gstreamer0.10-plugins-bad
- •gstreamer0.10-plugins-ugly

CD నుండి మీడియాను దగుమతి చేసి (మెనూలో మీడియా-> మీడియాను దగుమతి చేయి ) ప్టల జాబితా

తయార్ు చేసుక్ంటే ఒక దానతరావత ఒకటి నడుపుతుంద.

![](_page_44_Picture_0.jpeg)

![](_page_44_Picture_1.jpeg)

బొమ్మ26: షాట్వెల్ అనువర్తనంలో ఫాటో చక్కదిద్దటం

ఫాటోలు కంప్యూటర్లో ప్రవేశపెట్టటానికి మీ డిజిటల్ కెమేరా కాని అనుసంధానించిన స్కానర్ వాడి చేయవచ్చు.

ఉబుంటులో ఫోటోలని చక్కదిద్దటానికి షాట్వెల్ ఫాటో నిర్వాహకి వాడుతారు. మరిన్ని సౌలభ్యాలకి గింప్ (GIMP)

వాడవచ్చు.

### కెమేగా

![](_page_45_Picture_1.jpeg)

మీరు కెమేరా అనుసంధానించినపుడు, అనువర్తనం ఎంపికకోసం పాప్ అప్ విండో కనబడుతుంది. ఆ తరువాత మీ కెమేరాలోని ఫాటోలు వీడియోలు చూపెడుతుంది. వాటిని ఎంపిక చేసుకొని మీ కంప్యూటర్ సంచయంలో పెట్టుకోవచ్చు. ఆతరువాతవాటిని చక్కదిద్దటం (ఉదా: రెడ్ఐసరిదిద్దు, పరిమాణంమార్చులాంటివి) చేయవచ్చు.

స్కానర్

ఉబుంటులో సింపుల్ స్కాన్ అనే అనువర్తనంతో మీ దగ్గరవున్న స్కానర్ నుండి భౌతిక ఫాటో లేక పత్రాన్ని డిజిటల్ రూపంలో మార్చుకోవచ్చు.

44 ఫోట్లు

![](_page_46_Picture_0.jpeg)

బొమ్మ28: సింపుల్*స్కాన్* తెరపట్టు

![](_page_47_Picture_0.jpeg)

![](_page_47_Picture_1.jpeg)

బొమ్మ29: ముద్రించు తెరపట్<mark>లు</mark>

మీ ముద్రణాయంత్రమును కంప్యూటర్ కు అనుసంధానించినపుడు , స్వయంచాలకంగా అది కనుగొనబడి చోదకి చేర్చువిండో కనబడును. లేనిచో మీరువ్యవస్థ అమరికలు(System Settings) లో ముద్రణ ఎంచుకుని ఆ తరువాత జతచేయు(Add) నొక్కిమీ ముద్రణా యంత్రచోదకిని అమర్చుకోవచ్చును. ఒకవేళ మీ దగ్గర ముద్రణాయంత్రము లేనిచో పిడిఎఫ్(pdf) ముద్రణా చోదకిని అమర్చుకొని దాని సహాయంతో pdf పైల్ తయారు చేసి సమీపంలోని ముద్రణాయంత్రముకలిగిన వ్యవస్థలో ముద్రించుకోవచ్చును. తెలుగు ముద్రించునపుడు ఖతులు  $pdf$  ఫైల్ లో ఇముడ్చుకుంటే మీరు వాడిన ఖతులే ఇంకే వ్యవస్థపైన తెరచిన వాడబడుతాయి.

# స్ ధా ర్ ణ ఉ త తరా ల ు**,** లా వా దే వీ ప్ తా రాల ు**,** నివేదికలు

![](_page_48_Picture_1.jpeg)

బొమము *30:* లిబ్రాఆఫీస్ రైటర్

మీరుప్రభుత్వాధికారికో, పత్రికా సంపాదకునికో ఉత్తరం లేక అద్దె ఒప్పందం పత్రము లేక మీ పరిశోధన నివేదిక తయారుచేయాలనుకుంటే మీకు వుపయోగపడేది లిబ్రెఆఫీస్ రైటర్. ఇది ఓపెన్ఆఫీస్ నుండి వేరుపడి డాక్యుమెంట్ ఫౌండేషన్ వారిచే అభివృద్ధిచేయబడుతున్న కార్యాలయపు సూట్ లో పత్రాలు తయారు చేయటంకోసం అనువైనది. ఇది మైక్రోసాఫ్ట్ ఆఫీస్ లోని వర్డ్ తో దీటైన లక్షణాలు గల సాఫ్ట్వేర్. విండోస్ వర్డ్ ఆకృతి గలఫైళ్లు దీనితో తెరవవచ్చు, ప్రామాణికమ్తెన ఓపెన్ డాక్యుమెంట్ తీరు లో రాయవచ్చు లేక మెైక్రోసాఫ్ట్ యొక్క కొత్త డాక్యుమెంట్ ఫార్మాట్ లోనైనా రాయవచ్చు. ఇది వుపయోగించి ఒక చిన్న వుత్తరము ఎలా చేయాలో మనం పరిశీలిద్దాం.

![](_page_49_Picture_0.jpeg)

![](_page_49_Picture_33.jpeg)

బొమము *31:* ఉదాహర్ణ ఉతతర్ము

లిబ్రెఆఫీస్ రైటర్ పై నొక్కి అనువర్తనం ప్రారంభించండి. మీకు ఒక ఖాళీ పత్రం కనబడుతుంది. దానిలో ఈ క్రింద

ఇవ్వబడిన వివరం టైప్ చేయండి

హైదారాబాదు

తేది: $12$ ఏప్రిల్  $2011$ 

 $\overline{a}$ నుండి:ప్రసాద్౭ేవుల

ఇంటి నెంబరు 24, 12 వ అడ్డ రోడ్డు

చికకుడప్లిల పి&టి కావర్టర్స్

చిక్కడపల్లి<br>-

హైదారాబాదు- 20

అయ్యా,

మా కాలనీలో విద్యుత్ సరఫరా గత కొన్ని రోజుల నుండి సక్రమంగా లేదు.చాలా అంతరాయాలున్నాయి. విద్యార్థులకు, వృద్ధులకు దీనివలన ఇబ్బందులు ఏర్పడుతున్నాయి. వీలైనంత త్వరలో విద్యుత్ సరఫరా సక్రమం చేయవలసినదిగా కోరుచున్నాను.

భవదీయుడు

ప్రాస్ద్ రవుల

తరవాత పై సమాచారాన్ని అకృతీకరించటానికి మెనూ నుండి లేక సాధనాల పట్టీనుండి అదేశాలు ఎంచుకోండి. ఉదాహరణకు:తొలివరుసను ఎంచుకొని కుడివైపు అనుగుణం (ఆకృతీకరణ-అనుగుణం-కుడి) లేక కుడివైపు అనుగుణం చూపే ప్రతిమపై నొక్కితే అ పదం కుడివైపుకి జరపబడుతుంది. అలాగే మిగతా ఆకృతీకరణ పూర్తి చేయండి.

#### $50$  ఆర్థిక మరియు ఇతరలెక్కలు

ఉదాహర్ణ

తెలుగు కళాజ్యోతి, చిక్కడపల్లి సంస్థ 2010-11 వార్షిక ఆదాయ వ్యయాల చిట్టా వివరాలు ఇలా వున్నాయి.

![](_page_51_Picture_46.jpeg)

ఆర్థిక మరియు ఇతర లెక్కలు చూసుకొనటానికి మరియ మన దత్తాంశాన్ని చిత్రాల రూపంలో మార్చుటకు సరియైన

బొమ్మ32: లిబ్రెఆఫీస్ కేల్క్ ఉదాహరణతెరపట్టు

# ఆర్థిక మరియు ఇతర లెక్కలు

అనువర్తనం లిబ్రెఆఫీస్ కేల్క్. ఈ విభాగంలో దీనిని ఎలా వాడుకోవచ్చో పరిశీలిద్దాం.

చేయండి.

 $\mathop{\rm SUM}(D5:D7)$  వాడండి. ఆతరువాత అదాయంపట్టికలో నిదత్తాంశాన్ని ఎంచుకొని చిత్రం తయారు

 $=$ SUM(B5:B7) అనే సూత్రాన్నిప్రవేశపెట్టండి. మిగులు కనుక్కోటానికి $\mathrm{D}8$  లో సూత్రం $=$ D9-

ఈ వివరాన్ని కేల్క్ లో ప్రక్కన బొమ్మలో చూపినట్లుగా ప్రవేశపెట్టండి. మొత్తం కనుక్కోటానికి  ${\rm B9}$  లో

![](_page_52_Picture_89.jpeg)

ప్రజంటేషన్లు

![](_page_53_Figure_1.jpeg)

లిబ్రెఆఫీస్ ఇంప్రెస్ తో చక్కనైన ప్రజంటేషన్లు తయారుచేయవచ్చు. సులభంగా చేయటానికి ప్రజంటేషన్ విజర్డు

వుంది. దీనిలోఖాళీ ప్రజంటేషన్ ఎంచుకుంటే సాధారణ మాదిరితో తరువాత మీరు సమాచారం చేర్చుటకు వీలుగా

సైడ్ తయారవుతుంది.

![](_page_54_Picture_0.jpeg)

తెలుగు కళాజ్యోతి 2010-11వార్షిక నివేదిక

ప్రసాద్ రేవుల -<br>కోశాధికారి ఈ သံဿစ်:prasadrevula@xyzmail.com

బొమము *35:* ప్రాజంటేషన్ ఉదాహర్ణ *1* వసలైడ

మన ఇంతకు ముందు కేల్క్ లో వాడిన ఉదాహరణ పొడిగించుదాం. దానిలో వున్న సమాచారాన్ని

![](_page_54_Picture_52.jpeg)

బొమము *36:* ప్రాజంటేషన్ ఉదాహర్ణ *2* వసలైడ

ప్రసాద్ రేవుల కోశాధికారిగా ప్రజంటేషన్ తయారుచేసాడు. అప్పుడు ఎలా వుంటుందో బొమ్మలలో చూడండి. మీరుప్రయత్నించండి.

![](_page_55_Figure_0.jpeg)

### ఆ ట ల ు

![](_page_56_Picture_40.jpeg)

## తరచూ అడిగే ప్రశ్నలు

#### ${\bf 1.} \;$  నాకు తెలుగు అనువాదం లో తప్పులు కనబడ్డాయి. వాటిని సరిచేయటం ఎ లా**?**

తెలుగు అనువాదాన్ని మెరుగు పరచడానికి తెలుగు స్థానికీకరణ జట్టు <sup>[13](#page-57-0)</sup>పనిచేస్తున్నది. మీరు అ పేజీలలో సరియైన పాకేజీని ఎంపికచేసికొని కొత్త అనువాద పదాన్ని చేర్చవచ్చు. తెలుగు స్థానికీకరణజట్టలో పాల్గొని మరింత చర్చించవచ్చు.

#### 2. తెలుగు టైపు చేయటానికి కీ బోర్డుపై తెలుగు అక్షరాలు ముద్రించి వుంటే బాగుంటుంది. దాని కేధైనా సూచన చేయగలరా**?**

తెలుగు అక్షరాలు ముద్రించిన కీబోర్డులు అందుబాటులో లేవు. కాని దీనికోసం చిన్న చిట్కాలున్నాయి. అక్షరాలు గమ్ అతికించిన పేపర్ లేక ఫిల్మ్ పై ముద్రించుకొని మీ కీ బోర్డుపై అంటించుకోవచ్చు. లేక చెరిగిపోనిసిరా గల కలం తీసుకొని మీరే చక్కగా కీ బోర్డుపై తెలుగు అక్షరాలు రాసుకోవచ్చు.

<span id="page-57-0"></span><sup>13</sup>ఉబుంటు తెలుగు స్థానికీకరణ జట్<mark>టు</mark>

#### **3.** పుస్తకం చదివితే ఆసక్తిగా వుంది. కాని ఎవరైనా ఒక వర్క్ షాప్ లో నేర్పించితే మాకు వుపయోగంగా వుంటుంది?

మీరు తెలుగులినక్స్ వాడుకరుల జట్టు సి $^{14}$  $^{14}$  $^{14}$ మీ అభ్యర్థన తెలియచేయండి. వారు స్పందిస్తారు.

ప్రభుత్వ కార్యాలయాలలో మీరు పనిచేస్తుంటే బాస్ లినక్స్ సహాయ కేంద్రాన్ని <sup>[15](#page-58-1)</sup>సంప్రదించవచ్చు.

<span id="page-58-1"></span><span id="page-58-0"></span><sup>14</sup>తెలుగు లినక్స్ వాడుకరుల జట్టు 15బాస్ లినక్స్ సహాయ కేంద్రం

# కంప్యూటర్ పదకోశం

![](_page_59_Picture_68.jpeg)

ప్టిటక *2:* ప్దకోశం

#### పుస్తకం నేపథ్యం మరియు ధన్యవాదాలు

తెలుగు వాడుకరులకు తెలుగులో కంప్యూటర్ వాడుకునే సౌలభ్యం అందుబాటులోకి వచ్చినతరువాత సరియైన పుస్తకాలు వెలువడలేదు. ఔత్సాహికులు మిత్రులపై లేక అంతర్హాలంలో వున్న బ్లాగుల పై ఆధారపడవలసివచ్చేది.

ఉబుంటు ని తెలుగులోనే వివరించగలిగితే చాలామంది కంప్యూటర్ నేర్చుకోవటం వాడటం వీలవుతుందని భావిస్తూ ఈపుస్తకం తయారు చేయబడింది. దీని మూలపు పౌఠ్యాలు వికీబుక్స్ లో రాయబడినవి. ఆ తరువాత పీడియాప్రెస్ విస్తరణ వాడి బహిరంగ పాఠ్య పత్ర(ఒడిటి )ఆకృతికి మార్చబడినవి. చిత్రాలు ఉబుంటులో వుండే అనువర్తనము లేక ఇతర కెమేరాతో తీయబడినవాటిని కంప్యూటర్ లో షాట్వెల్, గింప్ ఉపయోగించి మార్చడం జరిగింది. చివరకు వాటినన్నిటిని లిబ్రెఆఫిస్ లో పిడిఎఫ్ ఎగుమతితో ఎలెక్టానిక్ పుస్తకం చేయడం జరిగింది. వీటన్నిటికి పూర్తిగా స్వేచ్ఛా బహిరంగ మూలాల సాఫ్ట్వేర్, ఖతులు వాడిచేయబడినది. లోహిత్ తెలుగు ఖతి వాడబడినద.

దాదాపుపది సంవత్సరాలు లినక్స్ కొరకు తెలుగు స్థానికీకరణలో కృషిచేసిన వారందరికి ధ్నయవాదాలు.

![](_page_60_Picture_100.jpeg)

![](_page_61_Picture_0.jpeg)

వికీపీడియా

![](_page_61_Picture_2.jpeg)

#### **http://te.wikipedia.org**

# ఉబుంటు వాడుకరి మార్గదర్శని తెలుగులో ప్రార్ంభం నుండి ముగింపు దాక

ఉబుంటు *11.04* లో బూట నుండే తెలుగు సౌలభ్యం కలగచేయటంతో దీనిని ఎక్కువమందివాడటానికి సహాయంగా ఈ పుస్తకం రూపొందించటమైనది. ఉబుంటు తో వెబ్ లో విహరించాలన్నా, సంగీతం వినాలన్నా, చలనచిత్రాలు చూడాలన్నా, స్నేహితులతో సంభాషణ, ఛాట్ చేయాలన్నా మీకు కావలసిన అనువర్తనాలు,వాటిన వాడే విధానం సులభంగా దాదాపు <sup>38</sup> చితారాలతో తెలియచేస్తుంది ఈ పుస్తకం. నేడే ఉబుంటుని తెలుగులో వాడటానికి ప్రయత్నించండి.